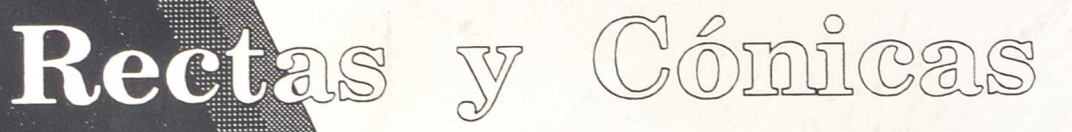

## Coordinador: Dionisio García Conde

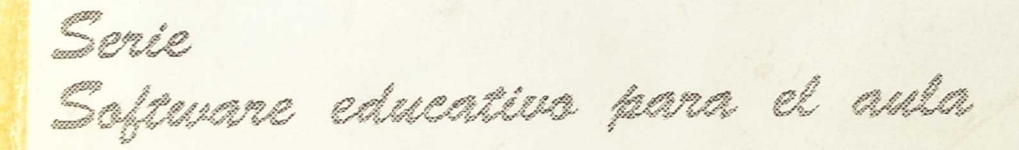

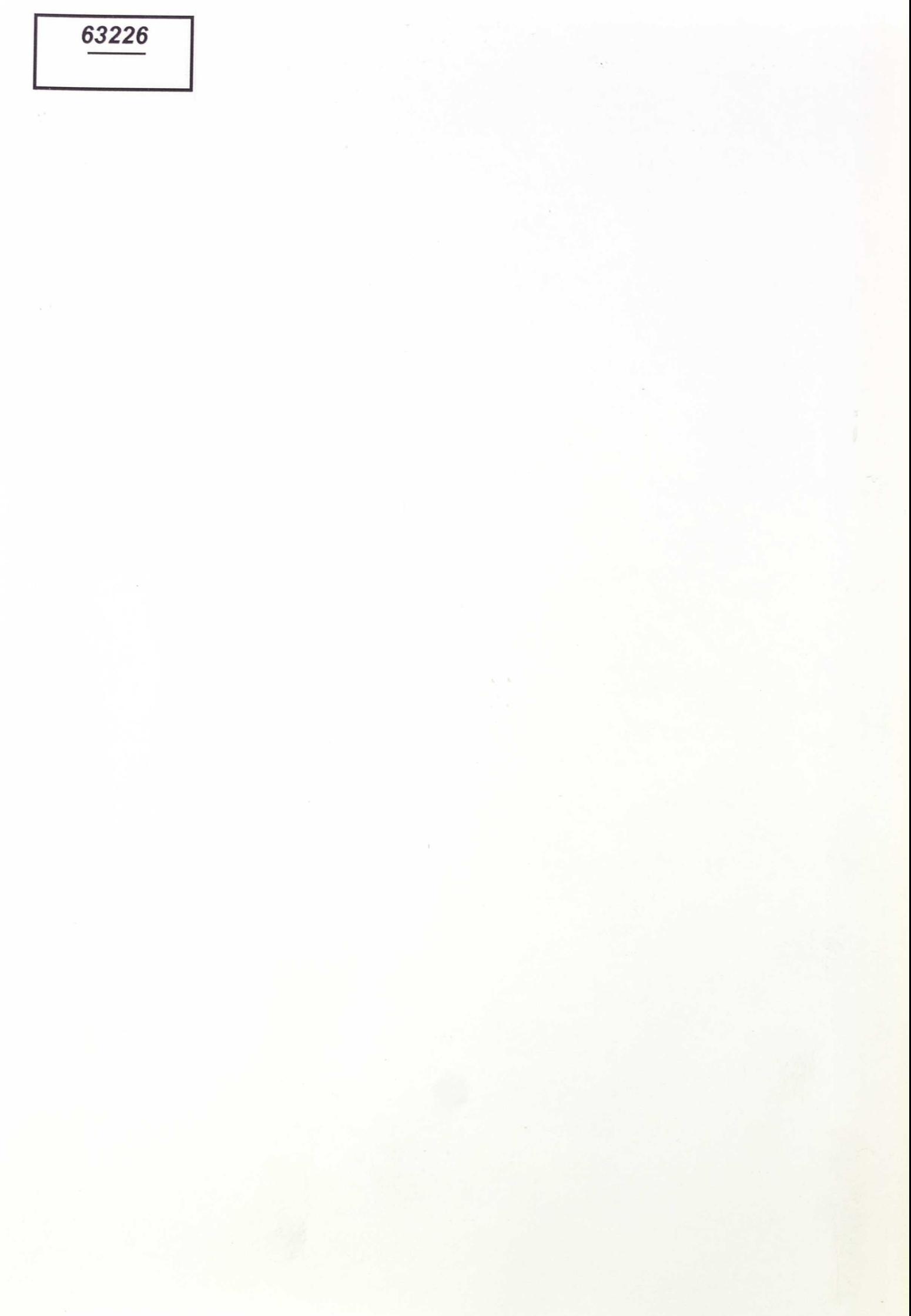

63 22G

# $3456$

contract of the colla

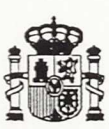

### Ministerio de Educación y Ciencia

Secretaria de Estado de Educación

*Programa Nuevas Tecnologías de la Información y Comunicación* 

N. I. P. O.: 176-90-005-5<br>I. S. B. N.: 84-369-1875-4 Depósito Legal: M-41895-1990<br>Imprime: MARIN ALVAREZ HNOS.

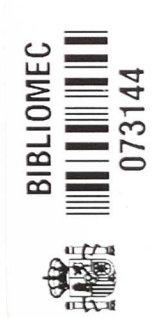

R. 1422JJ

 $\sim 10^7$ 

 $\label{eq:reduced} \mathcal{R}^{\prime}$ 

 $\lambda^{-1}$ 

 $\hat{\boldsymbol{\gamma}}$ 

### **Autor del micromundo:**

Dionisio Garcia Conde.

 $-1.1999$  . The state of  $-1.1999$ 

 $\label{eq:2.1} \begin{array}{cccccccccc} \mathcal{A} & \mathcal{A} & \mathcal{A} & \mathcal{A} & \mathcal{A} & \mathcal{A} \end{array}$ 

### **Autores de los ejercicios:**

Dionisio Garcia Conde José Pérez Blanco. Guillermo Lagartos Rodríguez. Eduardo Luis Peña Benito.

huiches de les adeixates

José Pérer Blanco.<br>Guillermo Lagartom Rodrigues.

### **INDI CE**

 $\mathcal{F}$ 

 $6.3 - 10000000000$ 

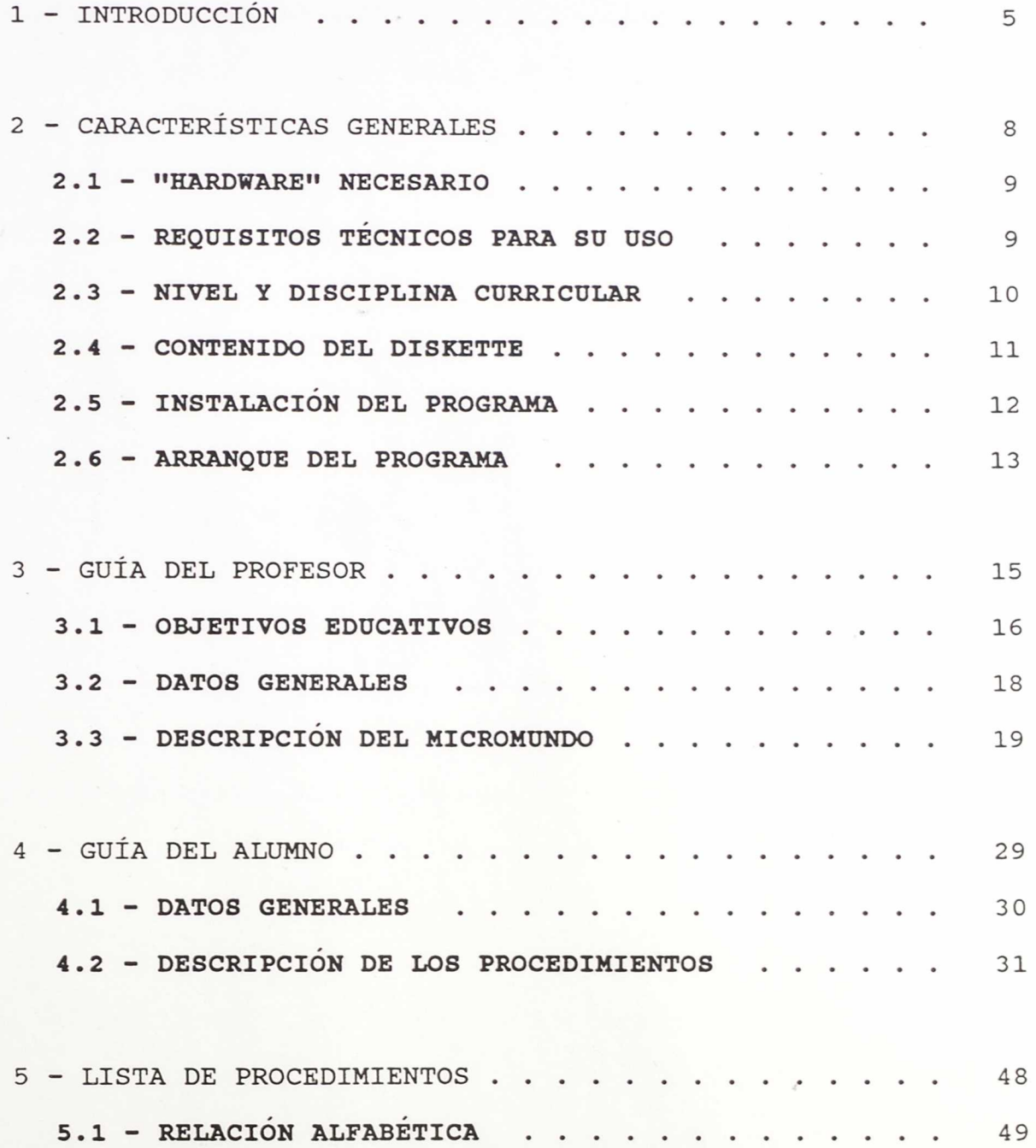

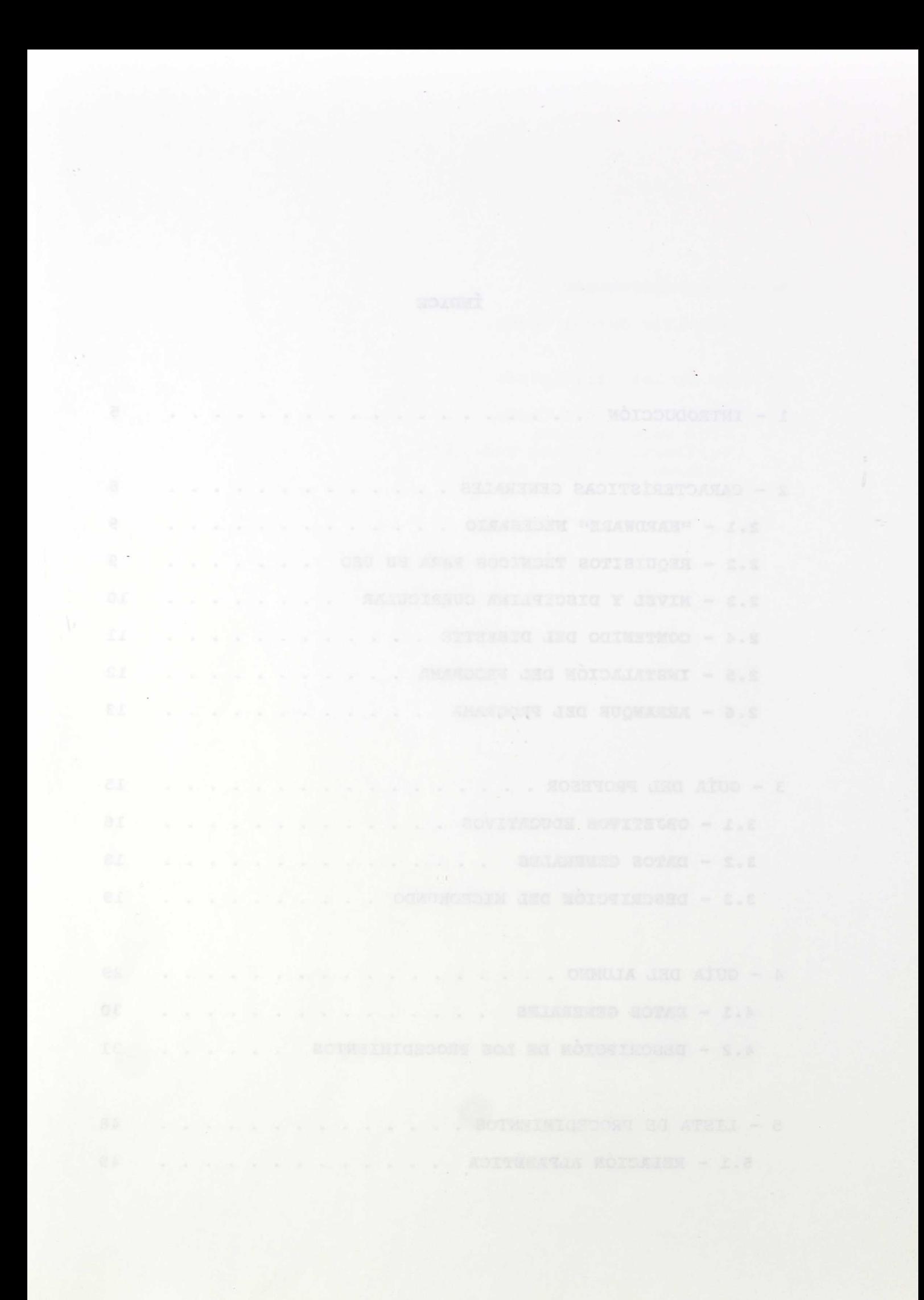

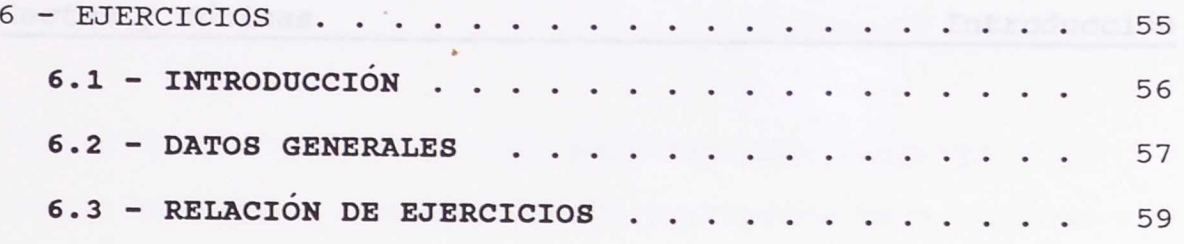

the species of the state of the state of the state of

 $\mathcal{L}^{\mathcal{L}}$  and  $\mathcal{L}^{\mathcal{L}}$  . The contribution of the contribution of the contribution of the contribution of the contribution of the contribution of the contribution of the contribution of the contribution of the

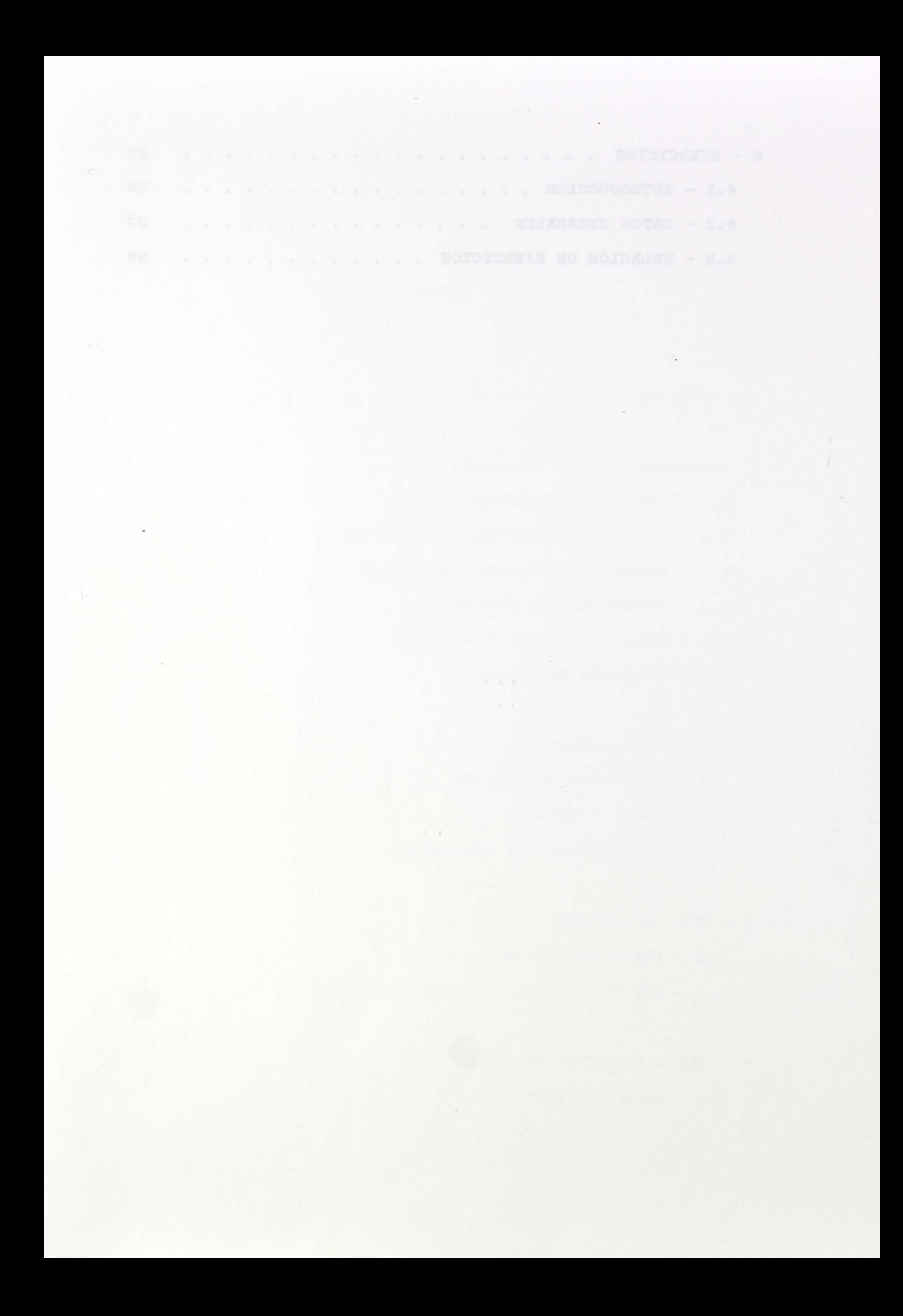

**1 - INTRODUCCIÓN**slearndrobe speaker y alsocion do che possibili producente di erdos Zhakustrusowsky fyer "Armedy gaplintdoorynt ogsaaprep su

 $\bar{z}$ 

-. S. bull legoditing quantity is non proceed side of the high selections. S. ab optational develops in the chancer where elascoup

coechonis: por un ledo, el interés que tiene el trabajo con

Construir y experimentar un micromundo que contenga gran número de procedimientos y funciones, requiere un proceso de diseño y elaboración que se prolonga por fuerza a lo largo de varios cursos, y está repleto de dudas sobre la conveniencia de realizarlo, la forma de llevarlo a cabo, o la utilidad del esfuerzo que requiere.

El embrión de este trabajo es pues antiguo. En el curso escolar 1984/85 realicé unos procedimientos con Logo L.C.S.- I. para trabajar con ordenadores Apple IIe en un proyecto de Innovación Educativa. Ya entonces decido caracterizar todas las cónicas por su ecuación polar, de forma que sólo se necesiten dos parámetros para determinarlas: P= distancia del foco al punto de la curva que tiene su misma abscisa, y E= excentricidad. Esta estructura básica la mantengo cuando decido trabajar con sistema operativo MS/DOS aunque para facilitar el trabajo del usuario, añado funciones que tomen otros datos de la cónica y devuelvan los parámetros fundamentales P y E, de forma que se pueda trabajar sin necesidad de conocer estos dos valores de antemano.

En esta fase del trabajo surge una cuestión fundamental que es la lentitud de determinados procesos cuando se trabaja en LOGO; pero este inconveniente se compensa por varias cuestiones: por un lado, el interés que tiene el trabajo con

"cajas de herramientas" que permite este lenguaje y no otros; por otro, que LOGO nació justamente para enseñar matemáticas y su uso es muy simple incluso para quienes lo desconocen; y, finalmente, que el Proyecto Atenea envia a los colegios ordenadores tipo AT.

El micromundo se va pues ampliando, y lo usan en su trabajo diario otros profesores; con su experiencia, surgen una serie de ejercicios y la necesidad de incorporar algunos procedimientos más al entorno de trabajo, que se concretan en la incorporación de nuevas funciones que devuelven los parámetros P y E a partir de diferentes datos de la cónica, varios procedimientos para trabajar con rectas, segmentos y poligonales, y órdenes que permiten trabajar con distancias y punto "notables" de la cónica. El resultado final es este entorno de trabajo que llamo "Rectas y Cónicas", válido donde se pueda trabajar con ACTILOGO, y que mejora su rendimiento cuanto mayor sea la velocidad de proceso del ordenador.

Para terminar, debo resaltar que al usar este micromundo se está trabajando con un lenguaje de programación modular, lo que nos permite definir cuantos procedimientos nuevos necesitemos y usar en ellos tanto las primitivas de LOGO como las órdenes nuevas que incorpora el entorno. Se puede entonces enfocar el trabajo con los alumnos en la dirección

que cada profesor desee sin más limitaciones que las de respetar las variables globales que tiene el sistema.

Rectas y cónicas características Generales

**2 - CARACTERÍSTICAS GENERALES**

-10 muyne that udent come (exhangers of ago intellect as teaching and

harder den hafte han den patiente given beteilt ander den under det andere der

- Companies de information, die espage ( )

### 2.1 - "HARDWARE" NECESARIO

Con "Rectas y Cónicas" se puede para trabajar en un ordenador I.B.M./PC o compatible que tenga las siguientes características:

- Al menos 128 Kb de memoria RAM.

- Al menos una unidad de disco flexible de  $5\frac{1}{4}$  o  $3\frac{1}{2}$  pulgadas.

- Tarjeta gráfica R.G.B, o superior

- Monitor de color.

No precisa de periféricos especiales pero, lógicamente, hay que disponer de sistema operativo MS/DOS y lenguaje AC-TILOGO en castellano. Se puede utilizar pues en todos los ordenadores del Proyecto Atenea.

### **2.2 - REQUISITOS TECNICOS PARA SU USO**

El usuario de este micromundo no precisa de conocimientos especiales de informática pues LOGO se carga de forma muy simple y crea un entorno de trabajo que es amistoso y posibilita su uso aunque previamente no se conozca nada de este lenguaje.

Personalmente he comprobado cómo lo han usado sin problemas alumnos de 3º de B.U.P. que no tenían ningún conocimiento de informática. Sin embargo, considero que el trabajo, al menos en una primera fase, debe ser orientado y dirigido por el profesor, y éste sacará sin duda un mayor rendimiento si trabaja con fluidez en LOGO y conoce la filosofía de los micromundos en este lenguaje. En cualquier caso, la formación inicial dada a los profesores de los Centros experimentales del Proyecto Atenea es más que suficiente para obtener provecho de esta "caja de herramientas".

que se carque a la vez que lomb. Si desse instal

### **2.3 - NIVEL Y DISCIPLINA CURRICULAR**

De forma general, este micromundo está orientado al estudio de las cónicas aunque también aporta herramientas para trabajar con rectas, segmentos, poligonales o distancias. Así pues, la disciplina curricular en la que puede usarse es la de matemáticas.

En cuanto al nivel en el que se puede utilizar, si sólo consideramos el objetivo primordial, es el de Enseñanza Media; ahora bien, hay herramientas (p.e. rectas, circunferencias) que posibilitan su uso en otros niveles inferiores como es el actual ciclo superior de E.G.B., o el proyectado ciclo de enseñanza secundaria obligatoria (para alumnos de 12 a 16 años).

Concretando un poco más, en el actual nivel de Enseñanza Media y pensando en los programas actuales, el estudio de las cónicas se hace en tercer curso de B.U.P. y en tercer curso de segundo grado de F.P. y por tanto debe usarse en esos niveles. Si pensamos en los centros experimentales de la reforma, el estudio de las cónicas se hace al finalizar el primer ciclo; en segundo curso del Bachillerato de Ciencias de la Naturaleza; en la asignatura Matemáticas II del Bachillerato de Administración y Gestión; y en segundo curso del Bachillerato Técnico Industrial.

Página

*\*

Así pues, este programa se puede usar con un amplio número de alumnos tanto con las programaciones tradicionales como con las que ahora están en experimentación y que cabe pensar tendremos próximamente.

### **2.4 - CONTENIDO DEL DISKETTE**

Si pedimos el directorio del disco tecleando **DIR** (Intro), veremos que el diskette contiene tres ficheros:

**a) RCONICA.LOG** que es el del programa.

smodala alah Gidden(ANS .Gidfahakalar bel mususudko Angle besa eler

一直はお前で相談演出「神社の高校的部」を開始、市内の出身法官校の「市内の一名をその生の出る」となりましょうかます。この

- **b) EJEMPLOS.LOG** que contiene las soluciones que se proponen para algunos de los ejercicios del apartado 6 de este manual.
- **c) INSTALA.BAT** que puede utilizarse para realizar la instalación en el diskette de ACTILOGO.

### **2.5 - INSTALACIÓN DEL PROGRAMA**

Cuando se utilice el micromundo se puede realizar una instalación que consiste en copiar el fichero RCONICA.LOG al disco del programa ACTILOGO y denominarlo ARRANQUE.LOG para que se cargue a la vez que LOGO. Si desea instalarlo, debe

disponer de tres diskettes: El del Sistema Operativo, el de ACTILOGO y el de "Rectas y Cónicas", y dar los siguientes pasos: north inquiring mushed contribution

a) Se introduce en la unidad A el diskette del sistema operativo y se enciende el ordenador tal como se hace habitualmente. Se espera hasta que tengamos el 'prompt' A> y se saca el disco del sistema operativo.

b) Se introduce en la unidad A el disco "Rectas y Cónicas" y en la unidad B el de ACTILOGO. Se **teclea INSTALA** (Intro) y la instalación se realiza automáticamente tal como se informa en pantalla.

alshe nof ob sortopis. Sing nanogosq il

### **2.6 - ARRANQUE DEL PROGRAMA**

### **2.6.1 - Después de realizar la instalación.**

Hay que tener disponibles 2 diskettes: El del Sistema Operativo y el de ACTILOGO que contendrá el fichero ARRAN-QUE.LOG con el programa "Rectas y Cónicas". Se realizan los dos pasos siguientes:

a) Se introduce en la unidad A el diskette del sistema operativo y se enciende el ordenador tal como se hace habitualmente. Se espera hasta que tengamos el 'prompt' A> y se saca el disco del sistema operativo.

b) Se introduce en la unidad A el diskette de ACTILOGO y se teclea **LOGO** (Intro). A la pregunta de si se desea reservar memoria, se contesta negativamente pulsando 'Intro'; aparece un mensaje de espera y luego vemos en pantalla las órdenes que incorpora el entorno, momento en el que podemos comenzar a trabajar, bien con los ejercicios que se proponen o de la forma que se desee.

### **2.6.2 - Sin haber realizado instalación.**

Hay que tener disponibles 3 diskettes: El del Sistema Operativo, el de ACTILOGO y el de "Rectas y Cónicas". Se realizan los tres pasos siguientes:

a) Se introduce en la unidad A el diskette del sistema operativo y se enciende el ordenador tal como se hace habitualmente. Se espera hasta que tengamos el 'prompt' A> y se saca el disco del sistema operativo.

b) Se introduce en la unidad A el diskette de ACTILOGO y se teclea **LOGO** (Intro). A la pregunta de si se desea reservar memoria, se contesta negativamente pulsando 'Intro';

se espera hasta que tengamos el 'prompt' ? y se saca el disco de ACTILOGO.

c) Se introduce en la unidad A el diskette de "Rectas y Cónicas" y se teclea **CARGA "RCONICA** (Intro). Aparece un mensaje de espera y luego vemos en pantalla las órdenes que incorpora el entorno, momento en el que podemos comenzar a trabajar, bien con los ejercicios que se proponen o de la forma que se desee.

ist 13 :uestimatifs C southencels remost ann vall

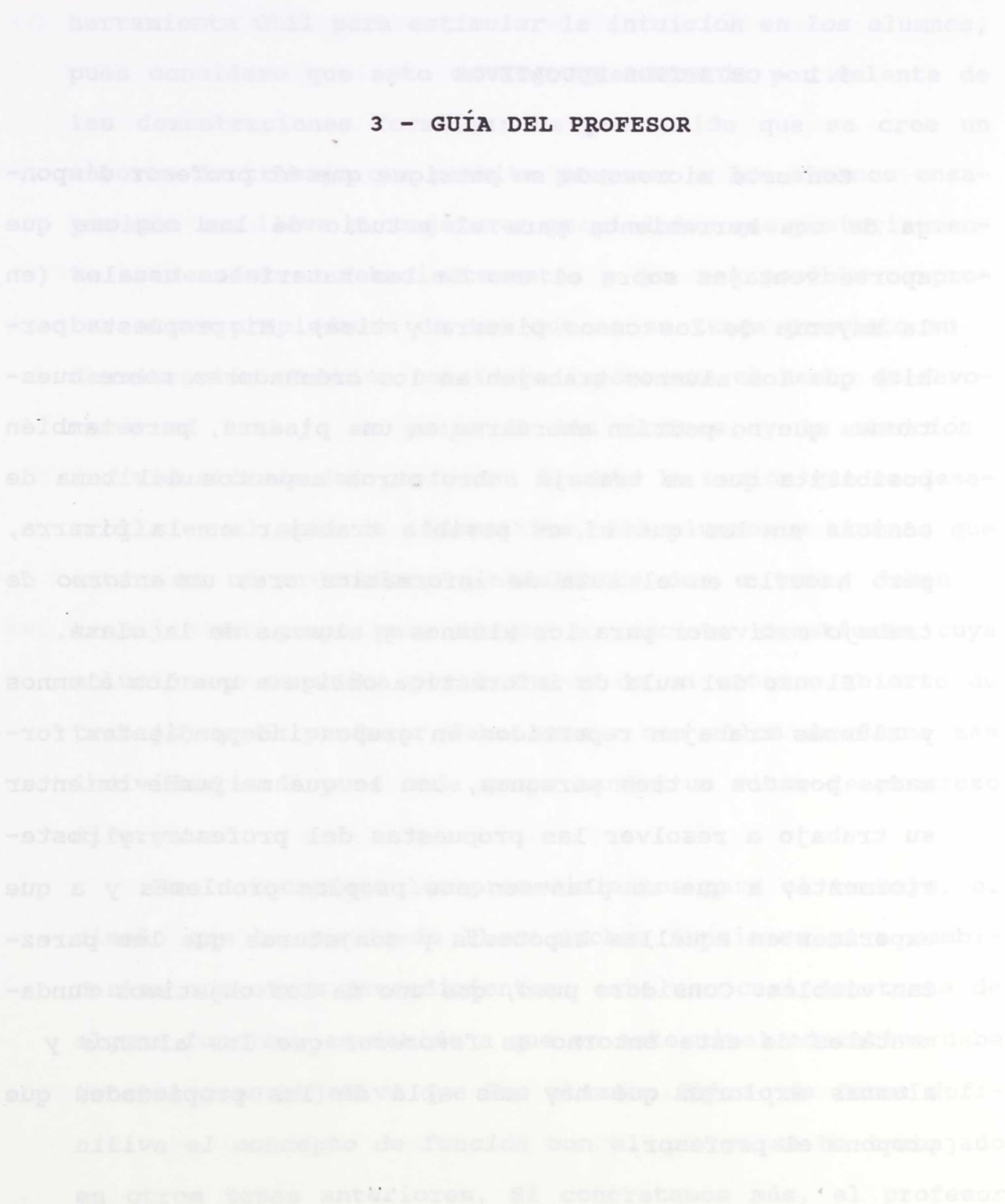

 $\bar{f}$ 

b

 $\sim$ 

### **3.1 - OBJETIVOS EDUCATIVOS**

Con este micromundo se persigue que el profesor disponga de una herramienta para el estudio **de** las cónicas que aporte ventajas sobre el uso de los materiales usuales (en la mayoría de los casos pizarra y tiza). Mi propuesta permite que los alumnos trabajen en los ordenadores sobre cuestiones que no podrían abordarse en una pizarra, pero también posibilita que se trabaje sobre otros aspectos del tema de cónicas en los que si es posible trabajar en la pizarra, pero hacerlo en el aula de informática crea un entorno de trabajo motivador para los alumnos y alumnas de la clase.

El uso del aula de informática obliga a que los alumnos y alumnas trabajen repartidos en grupos independientes formados por dos o tres personas, con lo que se puede orientar su trabajo a resolver las propuestas del profesor, y posteriormente, a que se planteen sus propios problemas y a que experimenten aquellas hipótesis y conjeturas que les parezcan viables. Considero pues, que uno de los objetivos fundamentales de este entorno es favorecer que los alumnos y alumnas exploren qué hay más allá de las propiedades que propone el profesor.

En el diseño también se pretende que se disponga de una herramienta útil para estimular la intuición en los alumnos, pues considero que esto es algo que debe ir por delante de las demostraciones formales; he pretendido que se cree un entorno de trabajo que permita proponer a los alumnos ensayos que les lleve a conjeturar propiedades que posteriormente se demuestren fehacientemente, y que sea posible comprobar otras propiedades de las que no se tenga previsto su demostración. También considero importante el hecho de favorecer el trabajo en grupo de los alumnos, y la atención individualizada del profesor; durante la sesión que se desarrolla en el aula de informática, los alumnos y alumnas que están en un ordenador, generalmente dos o tres, deben trabajar en grupo para llegar a resolver cuestiones cuya solución no es única por tratarse de un entorno abierto de trabajo, y el profesor debe actuar con ellos de forma más individualizada pues cada grupo tendrá un ritmo de progreso diferente.

En lo tocante a los procedimientos para el trabajo, el diseño que he realizado lleva muchas funciones para combinarlas con otros procedimientos; este uso casi constante de alguna función, es debido a que en este nivel educativo debe tenerse como objetivo que los alumnos fijen de forma definitiva el concepto de función con el que ya se ha trabajado en otros temas anteriores. Si concretamos más, el profesor puede plantear actividades enfocadas a la identificación de la cónica o de sus elementos; puede realizar prácticas que permitan comprender mejor la relación que existe entre el tipo de gráfica y los parámetros de la cónica, en particular la excentricidad, o que describan la variación de ésta cuando se cambian los parámetros, etc. En todos los casos, con esta herramienta de trabajo, es posible un aprendizaje activo frente a la perspectiva estática que ofrece el trabajo en la pizarra.

do romana - e i - vno, rombatina - solo šišesta mo una - patanizai, - bera obasibini h

### **3.2 -** DATOS GENERALES

Siempre que trabajemos con "Rectas y Cónicas" hay que tener en cuenta algunas cuestiones que son invariables. Son las siguientes:

a) Se utiliza la ecuación reducida de la cónica, es decir, se toma como ecuación de la circunferencia  $x^2+y^2=r^2$ , de la elipse  $x^2/a^2+y^2/b^2=1$ , de la hipérbola  $x^2/a^2-y^2/b^2=1$ , y de la parábola  $y^2 = 2px$ .

b) La resolución de la pantalla gráfica es de 320x200 puntos y cada punto equivale a una unidad.

c) El centro de la pantalla es el origen de coordenadas por lo que la abscisa varía en el intervalo [-160, 160) y la ordenada en [100, 100).

d) Si el usuario desea escribir sus propios procedimientos, no puede utilizar como variables los nombres de las variables globales del sistema. Estas variables globales son las siguientes: P y E que contienen los valores que caracterizan la cónica; **Ti, PILA, PILAT, PUNTO, GC** y **NHP** que son variables de uso interno; y **A, B, D y F** que se utilizan para los elementos de la cónica.

Si se ejecuta el comando PONPUNTOS, se añaden a las anteriores las variables **Fl** y **F2** (focos); C (origen) y **PTO** (punto de la curva); **V1, V2, V3, y V4** (puntos (a,0) (0,b) (-a, 0) y (0,-b)); **R1, R2, R3 y R4** (puntos (a,b) (-a,b)  $( -a, -b)$  y  $( a, -b)$ .

e) Algunas órdenes de uso frecuente disponen de una abreviatura. En estos casos, en la guía y en la ayuda, la abreviatura aparece escrita a continuación del nombre, entre **paréntesis.** 

f) El comando AYUDA (A) ofrece permanentemente las órdenes nuevas del entorno y una breve información sobre etlas. De tellas en la provincia de la provincia de la provincia de la provincia de la provincia de la provinci

#### **3.3 - DESCRIPCIÓN DEL MICROMUNDO**

Cuando se va a estudiar una cónica, debe tenerse en cuenta en primer lugar que internamente se está trabajando con la ecuación polar de la cónica, y que por ello ésta queda determinada por una lista de dos parámetros: uno es la distancia del foco al punto de la curva que tiene su misma abscisa, que siempre se va a representar por P, y el otro es la excentricidad que siempre se va a representar por E.

Teniendo siempre en cuenta esta cuestión, no es condición imprescindible disponer de estos dos parámetros pues pueden usarse las funciones TIPO (que hay once) o las funciones CIRCUNFERENCIA, ELIPSE. HIPÉRBOLA y PARÁBOLA. Todas ellas tienen como entrada diferentes datos de la cónica, y nos devuelven la lista formada por los parámetros P y E, lo que nos permite utilizar como datos de partida los semiejes, focos, un punto de la gráfica, etc.

Cuando entre las actividades que vamos a realizar se incluye la representación gráfica de la cónica, que es el caso más frecuente, se debe comenzar con uno de los procedimientos siguientes: GRÁFICA, PGRAFICA, TGRAFICA o VARIABLES (generalmente el primero). De esta forma se calculan al comienzo todas las variables del sistema y después puede utilizarse cualquier otra orden del entorno; pero si no se precisa la gráfica de la curva, puede comenzarse con el procedimiento SOLOELEMENTOS que permite trabajar más rápidamente.

A titulo de ejemplo, podemos ejecutar GRÁFICA [60 0] o GRÁFICA CIRCUNFERENCIA 60 y en ambos casos tenemos la circunferencia de radio 60; si ejecutamos GRÁFICA ELIPSE [90 54] estaremos trabajando con la elipse de semiejes 90 y 54 igual que si hacemos GRÁFICA [32.4 0.8]; si ejecutamos GRÁFICA TIPO nos pedirá datos de la cónica hasta que ésta quede determinada y después podremos trabajar con la cónica que hayamos dado; y asi con las demás funciones que tenemos disponibles.

Una vez dibujada la gráfica, se han construido todas las variables del sistema y podemos ejecutar cualquiera de la órdenes DIBUJA o QUITA; podemos pedir datos de la cónica o de uno de sus puntos; trazar rectas o. en definitiva, ejecutar cualquier orden relativa a la curva con la que se está trabajando.

Paso a describir los procedimientos principales del micromundo: www.commundo.com

3.3.1 En cualquier momento podemos inicializar el sistema ejecutando el comando COMIENZO (C), Y también ver las órdenes que "Rectas y Cónicas"

Guia del profesor

incorpora a las habituales **ACTILOGO** de usando el procedimiento AYUDA (A). En Figura  $1,$ la se observa la primera panta-

- NUEVAS ORDENES DEL ENTORNO -GRAFICA - PGRAFICA - TGRAFICA - SOLOELEMENTOS CIDCUMFERENCIA - ELIPSE - MIPERBOLA - PARABOLA - VARIABLES - DATOS elementos (f.) - pelementos (p.e.)<br>Tangente - Mormal - Radiovectores - focos - asimtotas - conica ,6 BIBUJA y QUITA. Tienen una entrada que puede ser:<br>EJES (BX y QX) – RED (BY y QY)<br>GRAFICA (BG y QG) – PERAFICA (BTG y QTG)<br>ELPERTICS (BE y QE) – PERAFICA (BF y QP) – PELERENTIS (BFE y QPE)<br>FOCOS (BF y QP) – BIRECTRICES RECTA - RECTAIXY - RECTAPXY - RECTAIXY - SEGMENTO POLIGONAL - PIDEPUNTOS - PONFUNTOS - DISTANCIA - COMIENZO (C)-ATUDA (A) - INFRINE (I) - GUARDA.COMICA (G)-REFITE.COMICA (R)<br>Elige opción: M = Muewas órdenes, 1 a 9 = Más ayuda, F = Fin

#### Figura 1

lla de la Ayuda, que muestra las órdenes nuevas del entorno y permite pedir más información sobre ellas.

3.3.2 Podemos dibujar en la pantalla los ejes de coordenadas una red de y puntos, y quitarlos cuando deseemos. El

comando DIBUJA

 $\frac{1}{2}$ 

Figura 2

"EJES (DX) dibuja los ejes con una marca cada 10 unidades; QUITA "EJES (QX) los borra; el comando DIBUJA "RED (DY) dibuja la red de pun-

tos cada 10 unidades y QUITA "RED (QY) la borra. En la Figura 2 tenemos la pantalla tal como queda con los ejes y la red.

curva que tiene su misma absci-<br>
Figura 3 3.3.3 La representación gráfica de la cónica se puede realizar conociendo los parámetros P (distancia del foco al punto de la sa) y E (excentricidad) con los procedimientos GRÁFICA, PGRAFI-CA y TGRAFICA. Con el primero obtenemos la curva en la forma usual, mientras que con el segundo sólo se dibujan los puntos de la gráfica que realmente se han calculado, y con el último, se traza la recta tangente a la curva en cada uno de estos puntos. En las figuras 3, 4 y 5, puede verse la diferen-

cia entre los tres comandos con Figura 5  $\frac{1}{2}$ la gráfica de la parábola  $y^2=80x$ .

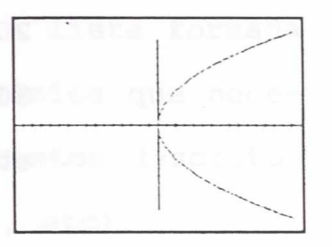

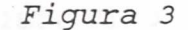

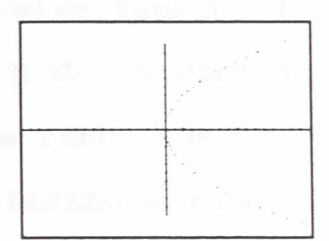

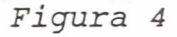

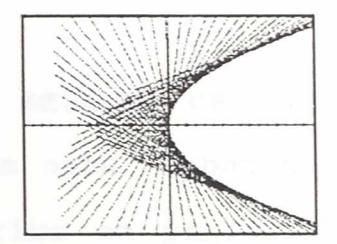

Cuando no se conozca los dos valores de P y E, estos procedimientos pueden utilizarse en combinación con las funciones TIPO que les calculan. Así, por ejemplo, GRÁFICA TIPOEXY [0.8 50 50] permite trabajar con la elipse de excentricidad 0.8 que pasa por el punto (50,50); GráficaA TIPOEF [1 20] con la parábola  $y^2=80x$ ; TGRAFICA TIPOAF [60 80] con hipérbola de semieje a=60 y foco c=80; etc.

- 3.3.4 Podemos calcular todas las variables del sistema con el procedimiento VARIABLES sin que en pantalla se obtengan datos ni gráfica, y también trabajar sólo con los elementos de la cónica sin calcular los puntos de la gráfica (usando SOLOELEMENTOS) que es el proceso más lento. Para ambos procedimientos se deben conocer los parámetros P y E o usar las funciones TIPO que los calculan.
- 3.3.5 No es imprescindible conocer los parámetros P <sup>y</sup> E de la cónica, pues podemos trabajar con cónicas en las que se conozcan los semiejes (usando la función TIPOAB), semieje y foco (con las funciones TIPOAF y TIPOBF), excentricidad y semieje (con las funciones TIPOEA y TIPOEB), excentricidad y foco (con TIPOEF), excentrici-

dad y un punto (con TIPOEXY), semieje y un punto (con TIPOAXY y TIPOBXY), y foco y un punto (con la función TIPOFXY). Todas ellas, si lo necesitan, preguntan si se trata de una elipse o de una hipérbola y devuelven la lista formada por los parámetros P y E de la cónica que necesitan como entrada los procedimientos descritos anteriormente (GRÁFICA, PGRAFICA, etc).

Si se desea, puede usarse la función TIPO que pregunta tanto el tipo de datos que conocemos de la cónica como sus valores, y devuelve también la lista formada por los valores P y E de la cónica. También devuelven estos valores las funciones CIR-CUNFERENCIA, ELIPSE, HIPÉRBOLA y PARÁBOLA con lo que disponemos una completa batería de funciones para trabajar con las cónicas a partir de datos de muy diversos tipo.

3.3.6 Podemos disponer en cualquier momento de los datos de la cónica con la que se está trabajando, pues el comando DATOS escribe en pantalla el tipo de cónica y su excentricidad, los focos, los semiejes, las directrices y las asíntotas. En la figura 6 puede verse la pantalla que resulta al ejecutar DATOS cuando se trabaja

eagiis any sbundel

n 67

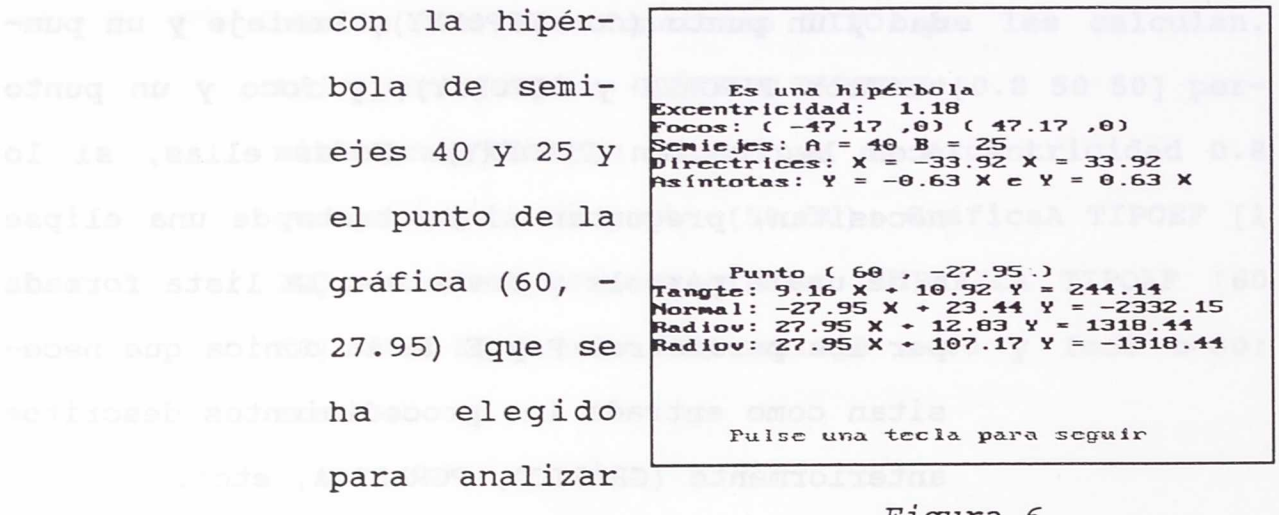

Figura 6

Con el comando ELEMENTOS (E) tenemos lo anterior y además se dibujan los focos, las directrices y las asintotas.

3.3.7 Podemos dibujar o borrar en la pantalla todos o alguno de los elementos de la cónica. Con DI-BUJA "FOCOS

(DF) dibujamos

sus elementos.

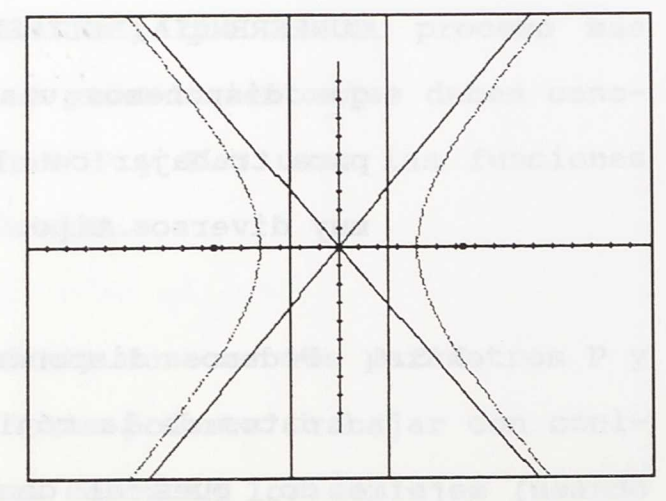

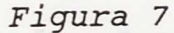

los focos; con DIBUJA "DIRECTRICES (DD) las directrices y con DIBUJA "ASINTOTAS (DA) las asintotas si las tiene. También podemos hacer

las tres cosas juntas con DIBUJA "ELEMENTOS (DE) y borrar lo dibujado utilizando los correspondientes comandos QUITA.

En la figura 7 puede verse la gráfica de la hipérbola de semiejes 40 y 50 con sus elementos (BP BT DX GRÁFICA HIPÉRBOLA [40 50] DE)

3.3.8 Se puede determinar un punto de la curva y disponer de los datos y la gráfica de todos o alguno de sus elementos (rectas tangente, normal y radiovectores). El procedimiento PELEMENTOS (PE) determina el punto preguntando su abscisa y da las ecuaciones y gráfica de las rectas tangente, normal y de los radiovectores. En la Figura 8 tenemos la pantalla que resulta al ejecutar GRÁFICA ELIPSE [100 60] y luego PELE-MENTOS contestando como abscisa 40 y ordenada **Bombad Ave.** positiva.

Si sólo se quiere trabajar con alguno de los elementos del punto, los procedimientos TANGENTE, NORMAL y RADIOVECTORES determinan el punto y dibujan sólo el elemento correspondiente.

3.3.9 Si ya se dispone de un punto de la curva, calculado • con alguno de los procedimientos del apartado anterior, podemos ver y borrar las ecuaciones y gráfica de los elementos de dicho punto. Con DIBUJA **"PELEMENTOS"** (

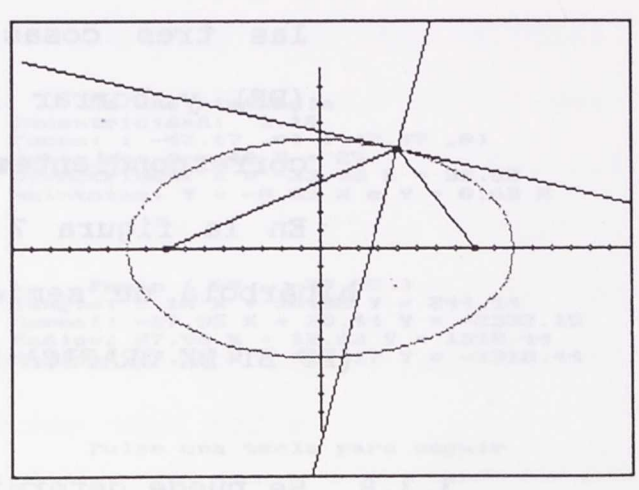

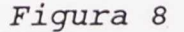

(DPE) se dibujan el punto y sus elementos; con DIBUJA "PUNTO (DP), DIBUJA "TANGENTE (DT), DIBUJA "NORMAL (DN) o DIBUJA "RADIOVECTORES (DR) tenemos sólo el elemento que se desee; con los correspondientes comandos QUITA se borran todos o algún elemento; y, finalmente, con DATOS tenemos analíticamente, como se observa en la Figura 6, el punto y las rectas tangente, normal y radiovectores. En la Figura 8, tenemos la gráfica de la elipse de semiejes a=100 y b=60, con la tangente, normal y radiovectores correspondientes al punto (40, 54.99).

3.3.10 Se puede trabajar sobre propiedades que precisen de la representación gráfica una recta usando los procedimientos RECTAIXY, RECTAPXY o
RECTADXY. El primero dibuja una recta si conocemos su inclinación y un punto por el que pase, el segundo, si conocemos su pendiente y un punto, y el tercero, si conocemos dos puntos de la recta. También tenemos a nuestra disposición el procedimiento RECTA que pregunta cual de los tres tipos anteriores tenemos y sus valores, y luego representa la recta.

3.3.11 Para trabajar sobre otras propiedades de las cónicas disponemos de los siguientes procedi-1m) ADIWOO bineimientos: (e obsess annab es eup

- 3.3.11.1 DISTANCIA que es una función que devuelve la distancia entre dos puntos.
	- 3.3.11.2 SEGMENTO que dibuja un segmento conocidos sus extremos.
- 3.3.11.3 POLIGONAL que dibuja una poligonal a partir de los vértices (puede usarse la función PIDEPUNTOS para dar éstos más comodamente). Alla mente establece de compo
- $3.3.11.4$  PONPUNTOS que crea los puntos  $FI=(c,0)$  y  $F2=(-c,0); C=(0,0)$  y PTO=(el punto elegido en la curva);  $VI = (a, 0)$ ,  $V2 = (0, b)$ ,

 $\sim$   $^{-1}$ 

 $V3=(-a,0)$  y  $V4=(0,-b)$ ; R1=(a,b), R2=(-a,b)  $R3=(-a,-b)$  y  $R4=(a,-b)$ .

3.3.12 Podemos guardar las variables correspondientes **a la cónica con la que se está trabajando con** GUARDA.CONICA (G) y recuperarlas cuando se quiera con el comando REPITE.CONICA (R). Aprovechamos así los cálculos ya realizados con lo que se aceleran los trabajos posteriores.

- 3.3.13 Podemos hacer un estudio dirigido de la cónica que se desee usando el procedimiento CONICA (si se quiere en combinación con las funciones TIPO) o trabajar sólo en algún aspecto parcial dejando al margen los restantes (procedimientos FOCOS O ASINTOTAS).
- 3.3.14 En cualquier momento podemos usar IMPRIME (I) para sacar por impresora las órdenes nuevas que se incorporan al lenguaje, la gráfica que tengamos en pantalla, o los procedimientos y variables que el usuario vaya creando durante la sesión de trabajo.

**4 - GUÍA DEL ALUMNO**

aup von Wasselfsster distant nus auch auf herrn und der anten

Ar yek hisman musika dikini matama bilan masu saupa sise

y is of te again poundations, and he had lo son with y

 $\ddot{\phantom{a}}$ 

#### **4.1 - DATOS GENERALES**

Siempre que trabajemos con "Rectas y Cónicas" hay que tener en cuenta algunas cuestiones que son invariables. Son las siguientes:

a) Se utiliza la ecuación reducida de la cónica, es decir, se toma como ecuación de la circunferencia  $x^2+y^2=r^2$ , de la elipse  $x^2/a^2+y^2/b^2=1$ , de la hipérbola  $x^2/a^2-y^2/b^2=1$ , y de decir, se toma como ecuación de la circunferencia  $x^2 + y^2 = r^2$ ,<br>de la elipse  $x^2/a^2 + y^2/b^2 = 1$ , de la hipérbola  $x^2/a^2 - y^2/b^2 = 1$ , y de la parábola y<sup>2</sup>=2px.

b) La resolución de la pantalla gráfica es de 320x200 puntos y cada punto equivale a una unidad.

c) El centro de la pantalla es el origen de coordenadas por lo que la abscisa varía en el intervalo [-160, 160) y la ordenada en [100, 100).

d) Si deseas escribir tus propios procedimientos, no puedes utilizar como variables los nombres de las variables globales del sistema. Estas variables globales son las siguientes: **P, E, Ti, PILA, PILAT, PUNTO, GC y NHP, A,** B, D **y F.** Si se ha ejecutado PONPUNTOS, también lo son **Fi** y F2; C y **PTO; V1, V2, V3, y V4; R1, R2, R3 y R4,** por lo que sólo puedes utilizarlas con el valor que las asigna el sistema. El profesor en su guía tiene el uso de cada una de ellas.

e) Algunas órdenes de uso frecuente disponen de una abreviatura. En estos casos, en la guía y en la ayuda, la abreviatura aparece escrita a continuación del nombre, entre and paréntesis. The contribution of a service is a served as a served of  $\sim$ 

f) El comando AYUDA (A) ofrece permanentemente las órdenes nuevas del entorno y una breve información sobre ellas. Month Align Manufacture in which will be a sound further

## **4.2 - DESCRIPCIÓN DE LOS PROCEDIMIENTOS**

 $\sim$   $\sim$ 

Se pueden utilizar todas las primitivas de que dispone ACTILOGO y construir con ellas cuantos procedimientos deseemos. Además, podemos utilizar todos los que incorpora el entorno, que son los siguientes:

**4.2.1 - Procedimientos para iniciar el trabajo sobre** .60 una cónica: les est sup sofav is hoo salissificu asbeug

#### **GRAFICA**

Es un procedimiento que tiene como entrada la lista formada por los parámetros P (distancia del foco al punto de la curva que tiene su misma abscisa) y E (excentricidad) de la cónica. Construye todas las variables del sistema y dibuja la gráfica uniendo los puntos que ha calculado.

Si se conocen otros datos diferentes de la cónica, puede utilizarse cualquiera de las funciones TIPO o bien las funciones CIRCUNFERENCIA, ELIPSE, HIPÉRBOLA Y PARÁBOLA. Todas ellas devuelven la lista formada por los parámetros P y E, y tienen como entrada diferentes datos de la cónica. Así, por ejemplo, podemos ejecutar GRÁFICA CIRCUNFERENCIA 60 para trabajar con la circunferencia de radio 60; GRÁFICA TIPOEB [1.2 50] para hacerlo con la hipérbola de excentricidad e=1.2 y semieje b=50; GRÁFICA TIPOAF [60 30] para la elipse de semieje a=60 y foco c=30; GRÁFICA TIPOEXY [1 50 70] para la parábola que pasa por el punto (50, 70); etc.

Este procedimiento sólo da la gráfica, y para tener otros datos de la cónica hay que ejecutar posteriormente los comandos DATOS, ELEMENTOS o PELEMENTOS.

CHATACHTICHEATH CO.UOL

## **PGRAFICA Book is a first produced** the set of the set of the set of the set of the set of the set of the set of the set of the set of the set of the set of the set of the set of the set of the set of the set of the set

Es un procedimiento semejante a GRÁFICA. Se diferencia en que dibuja los puntos que ha calculado y no los une.

#### **TGRAFICA**

Es un procedimiento semejante a GRÁFICA. Se diferencia en que dibuja la tangente a la curva en los puntos que ha y calculado. Y tomo ab ofometa westmoo af ab a y d abtien

## **SOLOELEMENTOS**

Es un procedimiento que tiene como entrada la lista formada por los parámetros P y E de la cónica. Nos da, de forma analítica y gráfica, los elementos de la cónica (focos, directrices y asíntotas).

Este procedimiento no dibuja la gráfica de la curva que es el proceso en el que se invierte más tiempo.

## **VARIABLES**

Es un procedimiento que tiene una entrada la lista formada por los parámetros P y E de la cónica. Construye todas las variables del sistema pero no muestra ni los datos ni la gráfica de la cónica.

Pueden ejecutarse después los comandos DIBUJA, QUITA, DATOS, ELEMENTOS o PELEMENTOS para analizar la cónica

## **4.2.2 - Funciones para combinar con los procedimientos anteriores: affective** and all

#### **TIPO**

Es una función. Pregunta por los datos de la cónica con los que se va a trabajar, y después por los valores de los parámetros elegidos. Devuelve la lista formada por los parámetros P y E de la cónica. Ejemplo de uso: GRÁFICA TIPO y contestar a las peticiones.

Permite elegir entre AB, AF, BF, EA, EB, EF, EXY, AXY, BXY y FXY, donde A y B son los semiejes, E la excentricidad, F el foco y X e Y las coordenadas de un punto de la gráfica.

in the facture to a dicision is the

#### **TIPOAB**

Es una función. Tiene una entrada que es la lista formada por los parámetros A y B de la ecuación reducida (o ambos sin formar lista), y devuelve la lista fotmada por los parámetros P y E de la cónica. Ejemplo de uso: GRÁFICA TIPOAB [60 20].

Pregunta si se trata de una elipse o de una hipérbola.

#### **TIPOAF**

Es una función. Tiene una entrada que es la lista formada por los parámetros A (semieje) y F (foco), o ambos sin formar lista, y devuelve la lista formada por los parámetros P y E de la cónica. Ejemplo de uso: GRÁFICA TIPOAF [60 50].

Pregunta si se trata de una elipse o de una hipérbola.

#### **TIPOBF**

Es una función. Tiene una entrada que es la lista formada por los parámetros B (semieje) y F (foco), o ambos sin formar lista, y devuelve la lista formada por los parámetros P y E de la cónica. Ejemplo de uso: GRÁFICA TIPOBF [50 30].

Pregunta si se trata de una elipse o de una hipérbola.

#### **TIPOEA**

Es una función. Tiene una entrada que es la lista formada por los parámetros E (excentricidad) y A (semieje), o ambos sin formar lista, y devuelve la lista formada por los parámetros P y E de la cónica. Ejemplo de uso: GRÁFICA TIPOEA [1.2 80].

#### **TIPOEB**

Es una función. Tiene una entrada que es la lista formada por los parámetros E (excentricidad) y B (semieje), o ambos sin formar lista, y devuelve la lista formada por los parámetros P y E de la cónica. Ejemplo de Uso: GRÁFICA TIPOEB [0.7 **40].**

#### **TIPOEF**

Es una función. Tiene una entrada que es la lista formada por los parámetros E (excentricidad) y F (foco), o ambos sin formar lista), y devuelve la lista formada por los parámetros P y E de la cónica. Ejemplo de uso: GRÁFICA TIPOEF [1 50]. C CALL BOU OF BUILDING

#### TIPOEXY

Es una función. Tiene una entrada que es la lista formada por los parámetros E (excentricidad) y X,Y (coordenadas de un punto), o los tres sin formar lista, y devuelve la lista formada por los parámetros P y E de la cónica. Ejemplo de uso: GRÁFICA TIPOEXY [0 60 20].

#### **TIPOAXY**

Es una función. Tiene una entrada que es la lista formada por los parámetros A (semieje) y X,Y (coordenadas de un punto), o los tres sin formar lista, y devuelve la lista formada por los parámetros P y E de la cónica. Ejemplo de uso: GRÁFICA TIPOAXY [60 -80 -80].

Pregunta si se trata de una elipse o de una hipérbola.

#### **TIPOBXY**

Es una función. Tiene una entrada que es la lista formada por los parámetros B (semieje) y X,Y (coordenadas de un punto), o los tres sin formar lista, y devuelve la lista formada por los parámetros P y E de la cónica. Ejemplo de uso: GRÁFICA TIPOBXY [60 70 -20].

**Esta de una elipse o de una hipérbola.** 

#### **TIPOFXY** H ASIMABD toms ob ofomote technoc al ob I v

Es una función. Tiene una entrada que es la lista formada por los parámetros F (foco) y X,Y (coordenadas de un punto), o los tres sin formar lista, y devuelve la lista formada por los parámetros P y E de la cónica. Ejemplo de uso: GRÁFICA TIPOFXY [45 20 -65].

Pregunta si se trata de una elipse, de una hipérbola o de una parábola.

 $\mathbf{r}$ 

#### **CIRCUNFERENCIA**

Es una función. Tiene una entrada que es el radio y devuelve la lista formada por los parámetros P y E de la cónica. Ejemplo de uso: GRÁFICA CIRCUNFERENCIA 80.

how all all ling of niesied (suplacidated selective) CA

#### **ELIPSE**

Es una función. Tiene una entrada que es la lista formada por los parámetros A y B de la ecuación reducida de la elipse, y devuelve la lista formada por los parámetros P y E de la cónica. Ejemplo de uso: GRÁFICA ELIPSE [90 60].

Es un caso particular de la función TIPOAB.

## **HIPERBOLA** al ob it we describe and soil for absence

Es una función. Tiene una entrada que es la lista formada por los parámetros A y B de la ecuación reducida de la hipérbola, y devuelve la lista formada por los parámetros P y E de la cónica. Ejemplo de uso: GRÁFICA HIPÉRBOLA [40 50]. Es un caso particular de la función TIPOAB.

## **PARABOLA**

Es una función. Tiene una entrada que es el parámetro P de la ecuación de la parábola, y devuelve la lista formada por los parámetros P y E de la cónica. Ejemplo de uso: GRÁ-FICA PARÁBOLA 62.

**4.2.3 - Procedimientos para estudiar aspectos analiticos de la cónica:**

#### **DATOS**

Es un comando que escribe las características de la cónica (tipo, excentricidad, focos, semiejes, directrices, asíntotas) y de los elementos de un punto de ella (punto, tangente, normal, radiovectores) que se haya elegido previamente. Ejemplo de uso: después de GRÁFICA y similares, ejecutar DATOS.

Este procedimiento no dibuja nada.

## **ELEMENTOS (E)**

Es un comando que escribe y dibuja las características de la cónica (tipo, focos, directrices y asíntotas). Ejemplo de uso: después de GRÁFICA y similares, ejecutar ELEMENTOS (o sólo E).

#### **PELEMENTOS (PE) PELEMENTOS** (PE)

Es un procedimiento que determina un punto de la curva pidiendo su abscisa, y a continuación nos da, analítica y gráficamente, todos sus elementos: punto, tangente, normal y radiovectores. Ejemplo de uso: después de GRÁFICA y similares, ejecutar PELEMENTOS (o sólo PE).

**4.2.4 - Procedimientos que nos permiten estudios parciales de la cónica:**

#### **FOCOS**

Es un procedimiento que tiene como entrada la lista formada por los parámetros P y E de la cónica y nos da, analítica y gráficamente, focos y directrices. Ejemplo de uso: FOCOS TIPOAB [65 45].

Es útil si se desea trabajar sólo con estos elementos prescindiendo de todos los demás.

#### **ASINTOTAS**

Es un procedimiento que tiene como entrada la excentricidad de una hipérbola y nos da, analítica y gráficamente, las asíntotas. Ejemplo de uso: ASINTOTAS 1.4.

Es útil si sólo se desea trabajar con este elemento.

#### **TANGENTE**

Es un procedimiento que determina un punto de la cónica pidiendo su abscisa, y a continuación dibuja la recta tangente a la curva en dicho punto. Ejemplo de uso: después de GRÁFICA y similares, ejecutar TANGENTE.

#### **NORMAL**

Es un procedimiento que determina un punto de la cónica pidiendo su abscisa, y a continuación dibuja la recta normal a la curva en dicho punto. Ejemplo de uso: después de GRÁFI-CA y similares, ejecutar NORMAL.

#### **RADIOVECTORES**

pedicoatend out.

Es un procedimiento que determina un punto de la cónica pidiendo su abscisa, y a continuación dibuja los radiovectores correspondientes a dicho punto. Ejemplo de uso: después de GRÁFICA y similares, ejecutar RADIOVECTORES.

**4.2.5 -Procedimientos para trabajar aspectos gráficos de la cónica:**

#### **AND SOL DIBUJA**U MOLIMUS AL AND MOLIMUM ATIOC

aur aabsbritt

Es un comando que, una vez construidas las variables del sistema, dibuja el elemento que le demos como entrada. Ejemplo de uso: después de GRÁFICA y similares, ejecutar alguna de las posibilidades siguientes:

**DIBUJA "EJES (DX)**  Los ejes de coordenadas. **DIBUJA "RED (DY)**  Puntos cada 10 unidades. **DIBUJA "GRÁFICA (DG)...** (DG)... La gráfica uniendo los puntos. **DIBUJA "PGRAFICA (DPG)..** La gráfica (sólo los puntosno) os sbao af saular:

**DIBUJA "TGRAFICA (DTG)..** La gráfica con las tangentes. **DIBUJA "ELEMENTOS (DE)...** Focos, directrices y asintotas **DIBUJA "FOCOS (DF)...** Sólo los focos. **DIBUJA "DIRECTRICES(DD)...** Las directrices. **DIBUJA "ASINTOTAS (DA)...** Las asintotas. DIBUJA "PELEMENTOS (DPE).. El punto elegido y sus elementos.<br>DIBUJA "PUNTO **DIBUJA "PUNTO (DP)...** Sólo el punto. **DIBUJA "TANGENTE (DT)...** La tangente. **DIBUJA "NORMAL (DN)...** La normal. **DIBUJA "RADIOVECTORES (DR)** Los radiovectores.

Entre paréntesis figura la abreviatura de cada acción.

#### **QUITA**

Es un comando que borra, una vez construidas las variables del sistema, el elemento que le demos como entrada. Tiene el efecto contrario que DIBUJA y las posibilidades que tenemos son las siguientes:

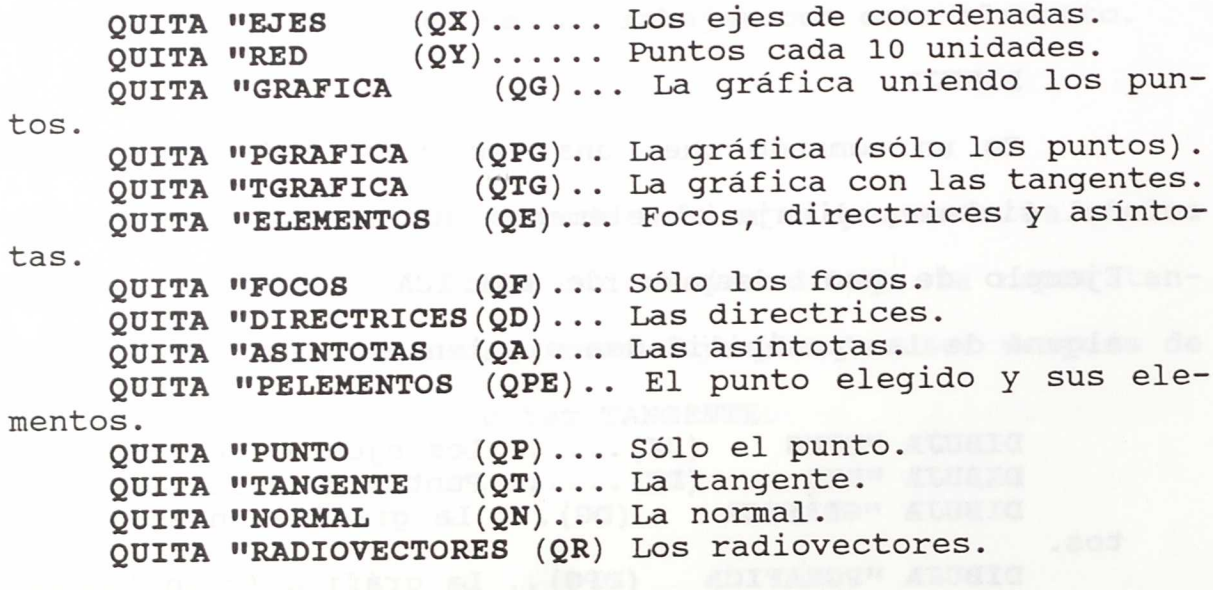

Entre paréntesis figura la abreviatura de cada acción.

**4.2.6 - Procedimientos para trabajar con rectas, seg**mentos **y distancias:**

## **RECTA** I asali term of a siamp and o , binds ot

Es un procedimiento que dibuja una recta. Para ello pregunta los datos que la caracterizan y los valores que éstos tienen. Ejemplo de uso: RECTA.

Permite elegir entre IXY (inclinación y un punto), PXY (pendiente y un punto) y DXY (dos puntos).

#### **RECTAIXY RECTAIXY**

Es un procedimiento que dibuja una recta. Tiene una entrada que es la lista formada por los parámetros I (inclinación) y X,Y (coordenadas de un punto), o los tres sin fonnar lista. Ejemplo de uso: RECTAIXY [30 60 60]

#### **RECTAPXY**

Es un procedimiento que dibuja una recta. Tiene una entrada que es la lista formada por los parámetros P (pendiente) y X,Y (coordenadas de un punto), o los tres sin formar lista. Ejemplo de uso: RECTAPXY [-1 75 -40].

## **RECTADXY**

Es un procedimiento que dibuja una recta. Tiene una entrada que es la lista formada por los parámetros X,Y (coordenadas del primer punto) y X,Y (coordenadas del segundo punto), o los cuatro sin formar lista. Ejemplo de uso: RECTADXY [-20 30 50 -60].

#### **SEGMENTO**

Es un procedimiento que dibuja un segmento. Tiene dos entradas que son los dos extremos, y cada uno viene dado por una lista formada por las dos coordenadas del punto. Ejemplo de uso: SEGMENTO [20 20] [40 70].

## POLIGONAL or and some absorbed withit al as oup absorb

Es un procedimiento que dibuja una poligonal. Tiene una entrada que es la lista de vértices y cada uno viene dado por una lista formada por las dos coordenadas del punto. Ejemplo de uso: POLIGONAL PIDEPUNTOS.

Puede utilizarse la función PIDEPUNTOS para dar de forma más cómoda los vértices de la poligonal.

#### **PIDEPUNTOS**

Es una función que pregunta cuántos puntos quieres y las coordenadas de cada uno de ellos. Devuelve la lista de puntos donde cada uno viene dado por la lista de sus dos coordenadas.

#### **PONPUNTOS**

Es un comando que asigna a variables globales la lista formada por las dos coordenadas de puntos (focos, vértices, etc) que son de interés para otros trabajos (distancias, poligonales, etc). Crea los puntos  $F1=(c,0)$  y  $F2=(-c,0);$  $C=(0,0)$  y PTO=(el punto elegido en la curva); V1=(a,0),  $V2=(0,b)$ ,  $V3=(-a,0)$  y  $V4=(0,-b)$ ; R1=(a,b), R2=(-a,b), R3=(a,-b) y R4=(-a,-b). Ejemplo de uso: después de GRÁFICA o similares y PELEMENTOS, ejecutar PONPUNTOS.

#### **DISTANCIA**

Es una función que devuelve la distancia entre dos puntos. Tiene dos entradas que son los dos puntos y cada uno viene dado por una lista formada por las dos coordenadas del sidepunto. Ma siemels and soldsiav al a obab aidmon in

## **4.2.7 - Otros procedimientos importantes:**

## **COMIENZO (C)**

Es un comando que inicializa el sistema. Pone todas las variables a cero, y **se** ejecuta automáticamente cuando se carga "Rectas y Cónicas".

#### **AYUDA** (A)

Es un procedimiento que nos muestra las órdenes nuevas que se incorporan al lenguaje al cargar "Rectas y Cónicas", y las explica brevemente.

## **IMPRIME** (I). IS I(d-,0)-AV  $\gamma$  (0,6-)=CV (d,0)=SV

Es un procedimiento que permite sacar por impresora las nuevas órdenes del entorno, la gráfica realizada, o los procedimientos y variables del **área** de trabajo.

## GUARDA.CONICA (G) Analysis website and and any

Es un comando que asigna a una variable todos los valores de la cónica con la que se está trabajando y nos muestra el nombre dado a la variable. Por ejemplo, en la variable P40E1.2 se guardan las características de la hipérbola de parámetros P=40 y E=1.2.

Todo lo guardado con este comando se conserva a su vez en la variable GO, pero se borra al salir de LOGO o al ejecutar el comando COMIENZO.

### **REPITE.CONICA (R)**

Es un procedimiento que muestra las cónicas que se han guardado con el comando GUARDA.CONICA y recupera la que deseemos.

## **CONICA**

Es un procedimiento que permite el estudio completo y dirigido de una cónica. Tiene como entrada la lista formada por los parámetros P y E de la cónica y puede usarse en combinación con cualquiera de las funciones TIPO.

Memminiants angiliant to informacion.

**5 -** LISTA DE PROCEDIMIENTOS

 $\sim$ 

ab.

Rectas y cónicas que este entre la contrata de procedimientos

## **5.1 - RELACIÓN ALFABÉTICA**

ý.

 $\lambda$ 

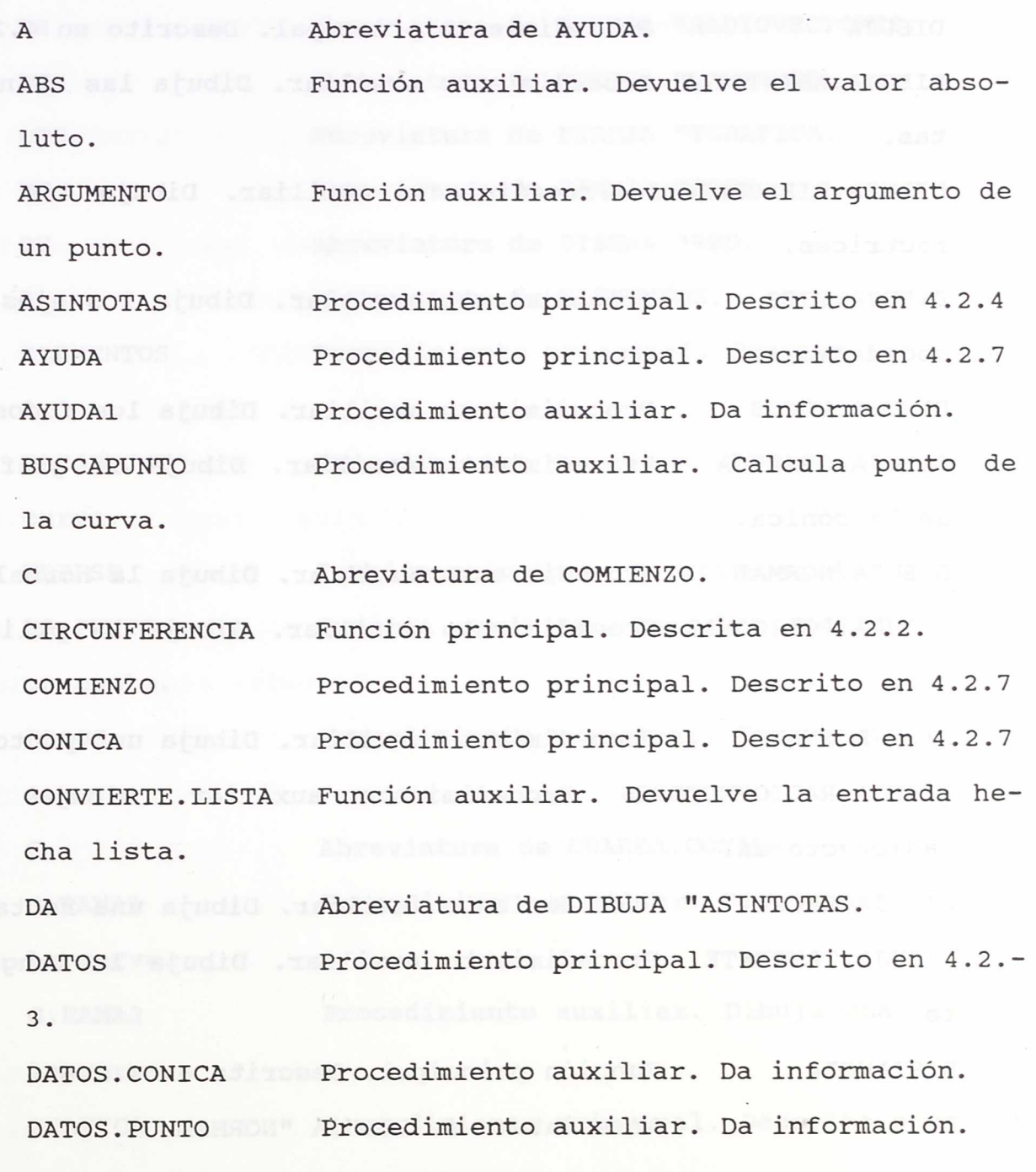

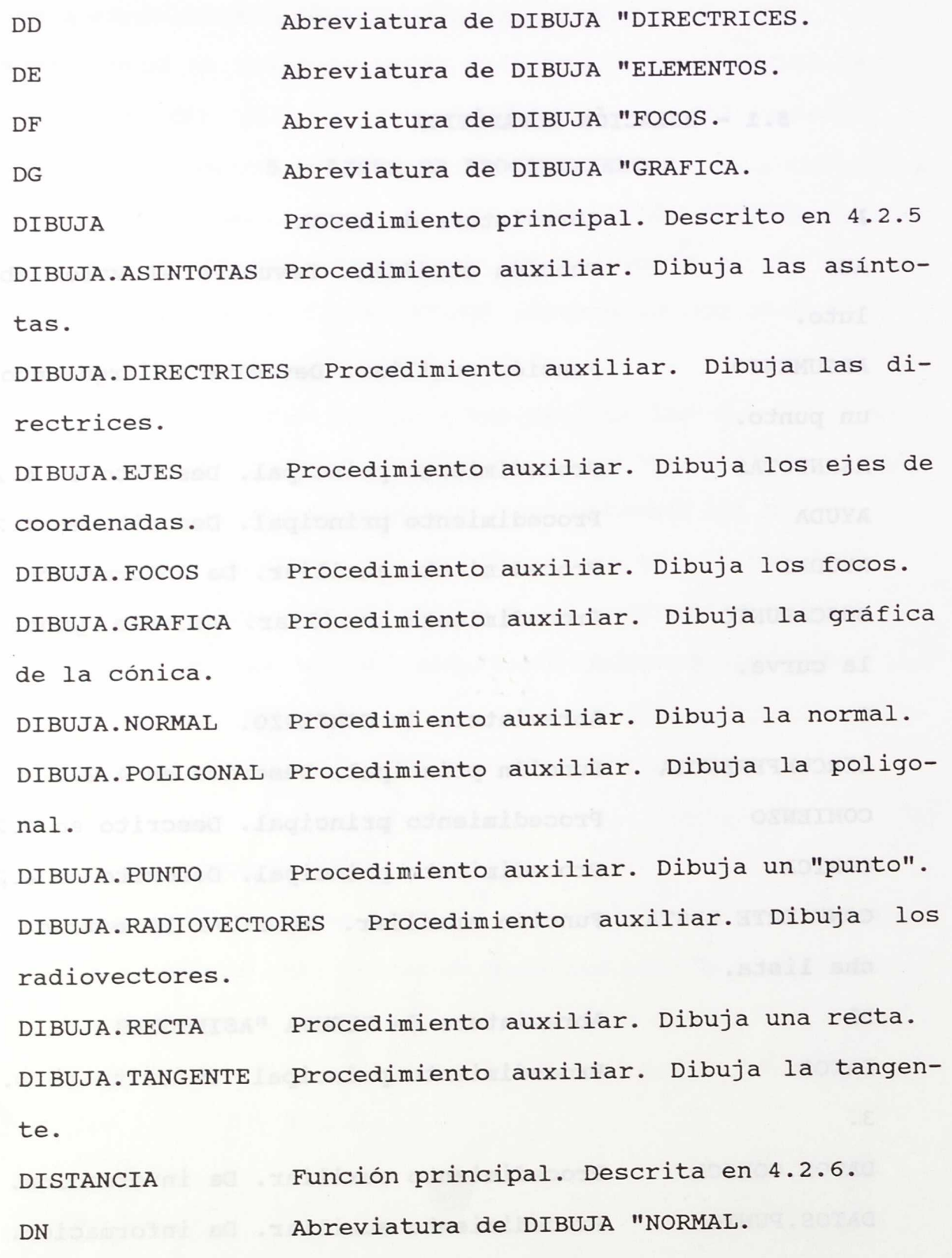

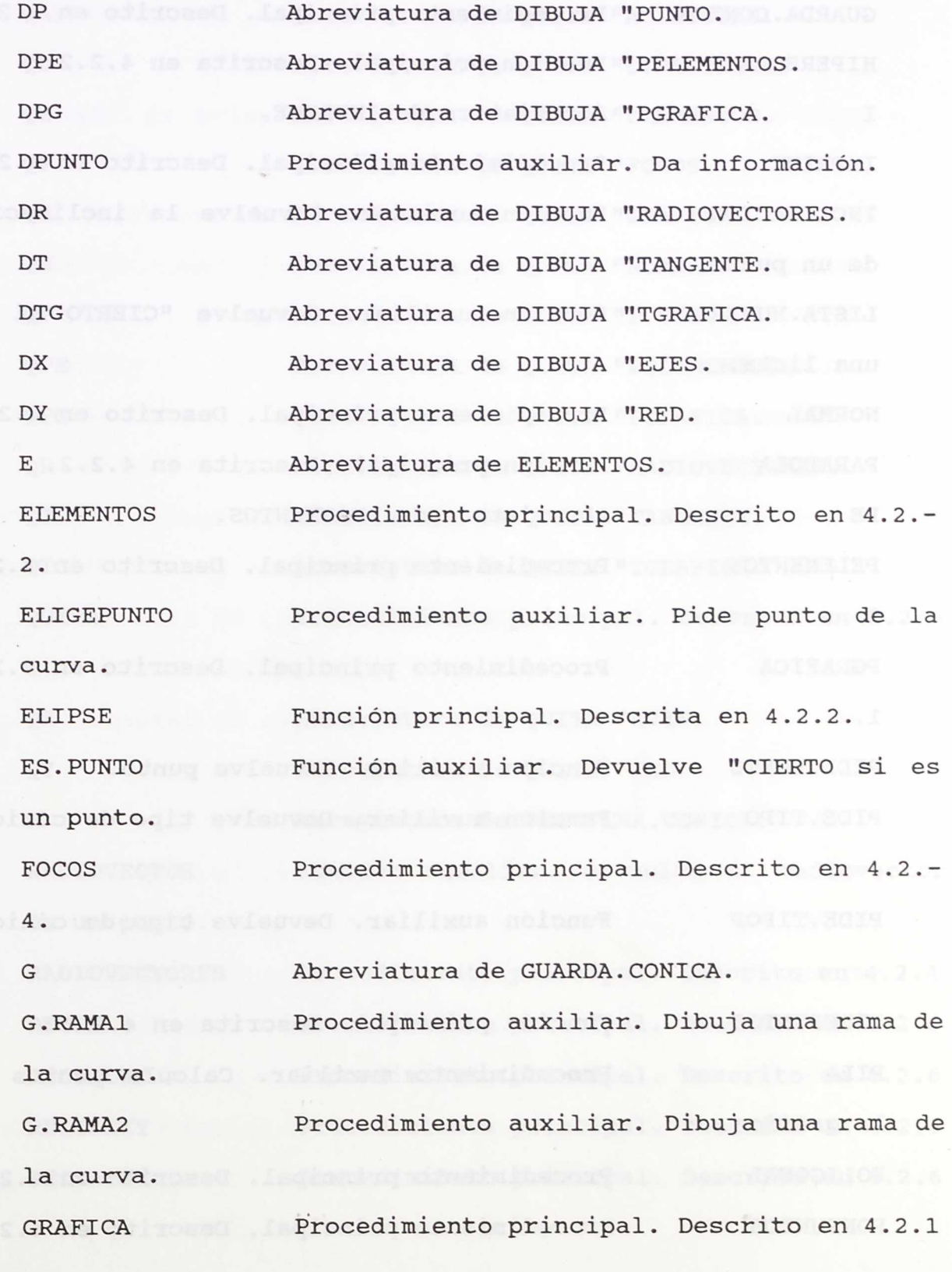

the state of the state

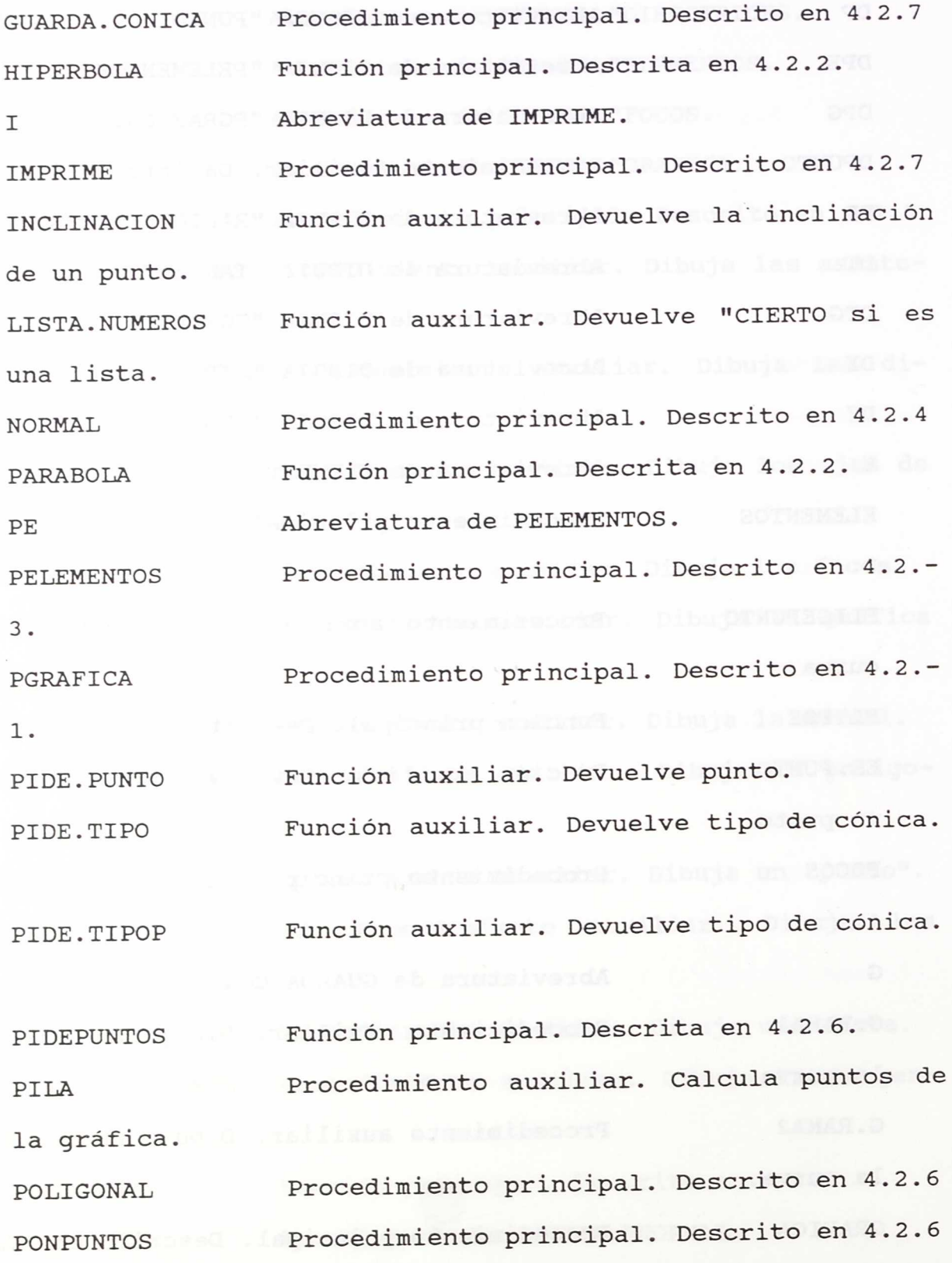

 $\sim$ 

 $\sim$   $\sim$ 

 $\mathcal{A}$ 

 $\mathbf{x}$ 

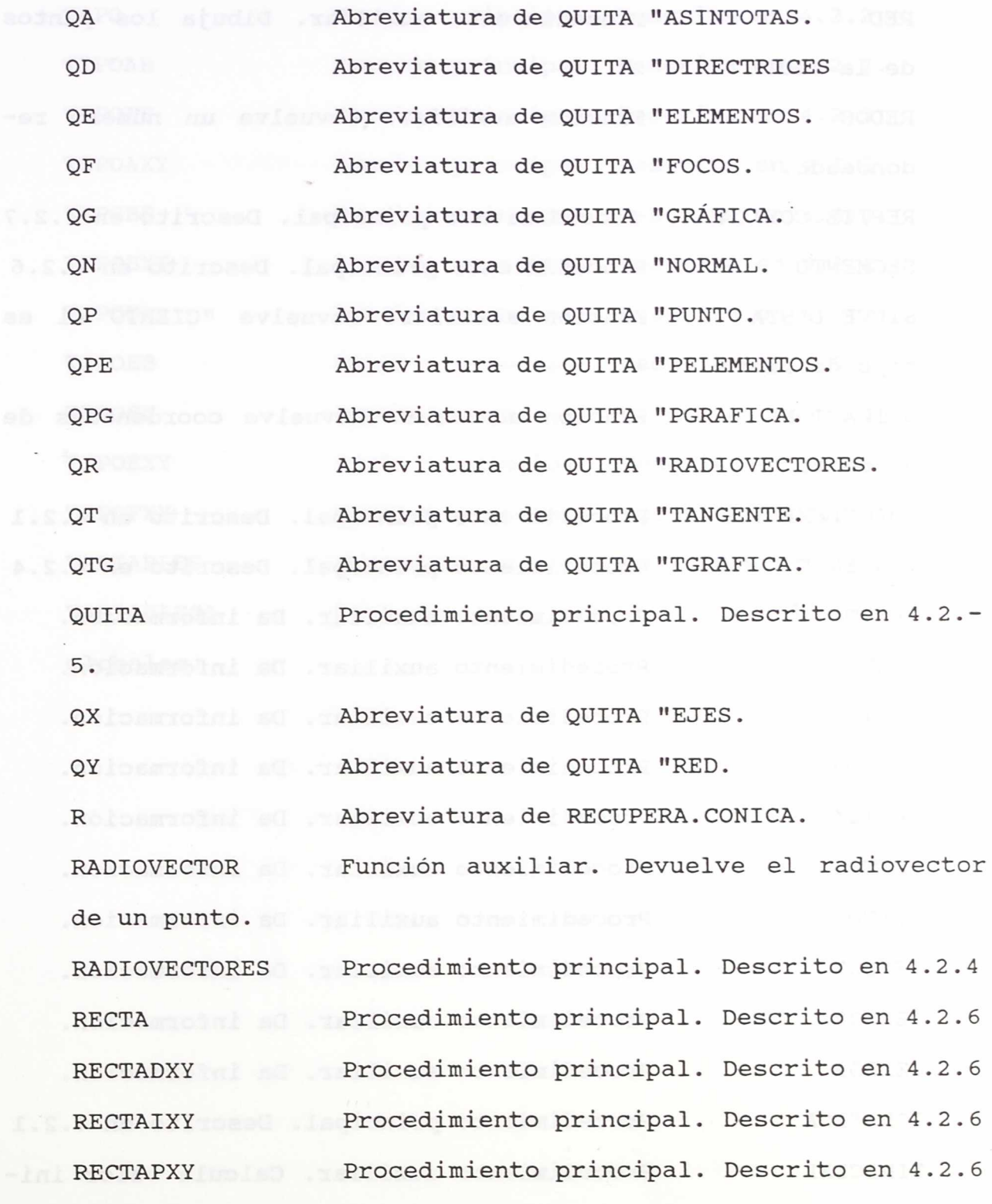

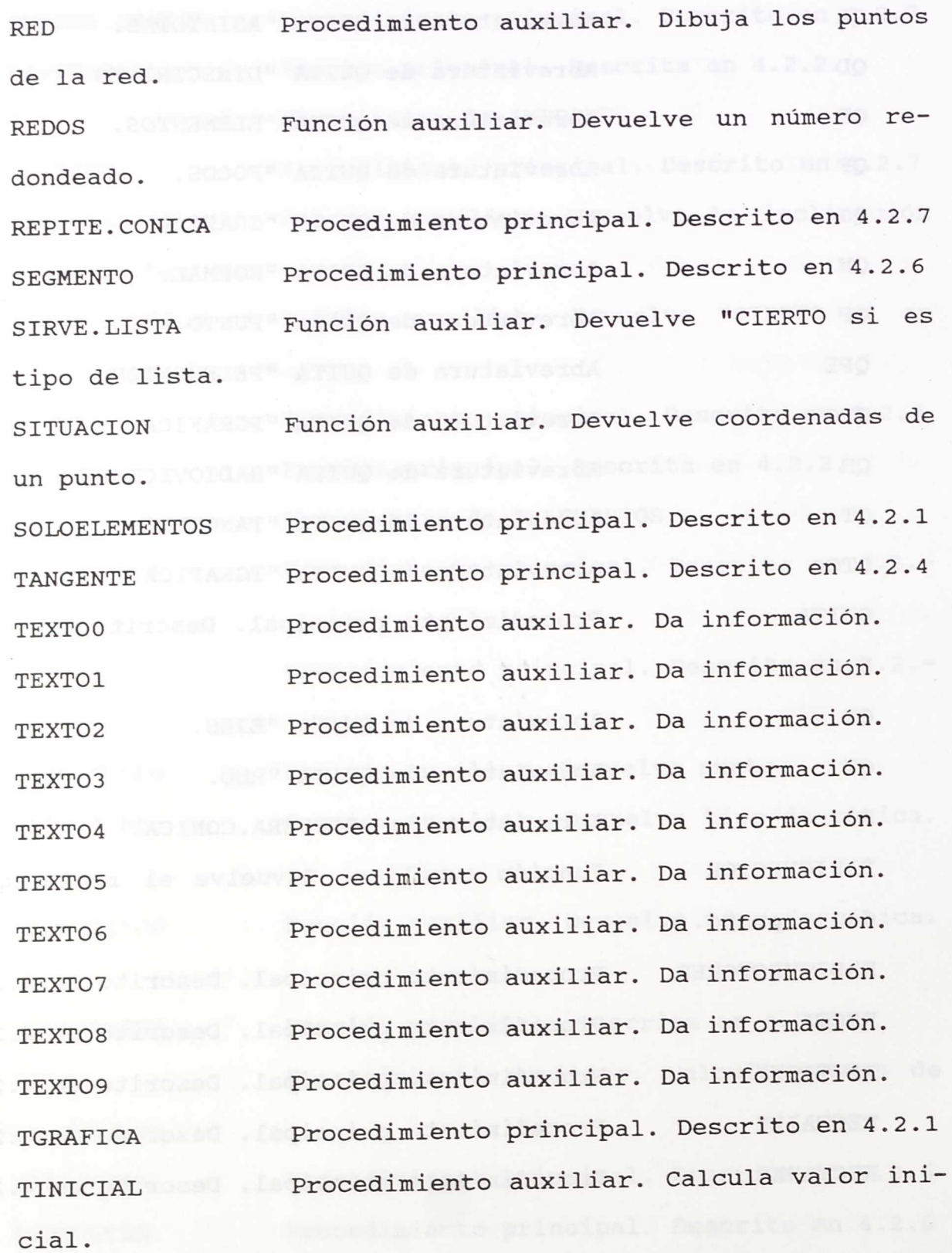

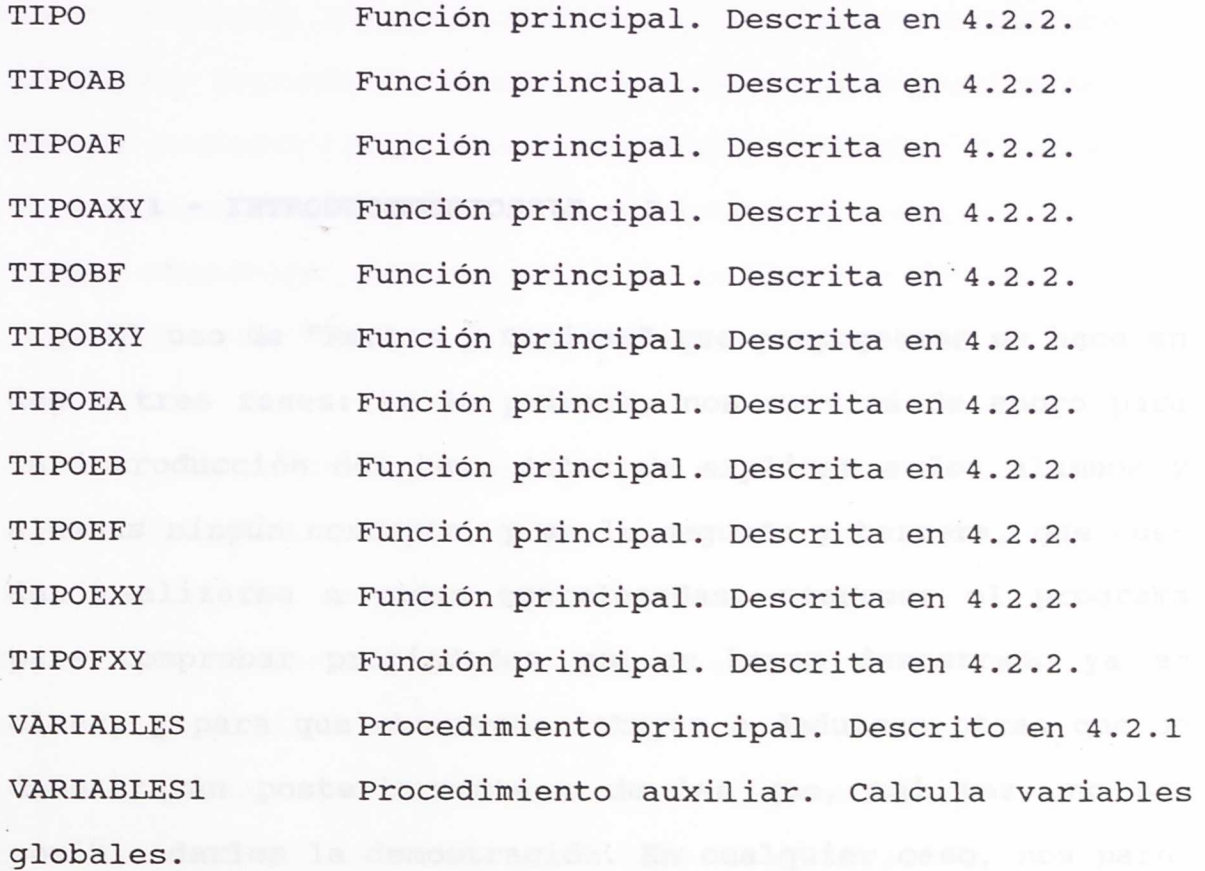

eje nepary excentricided, force, astatotas, idirectrices,

**6 - EJERCICIOS** 

Firestoning astropherally diricuited con

## **6.1 - INTRODUCCIÓN**

El uso de "Rectas y Cónicas" que propugnamos se hace en dos o tres fases: en la primera, nos servirá de apoyo para la introducción del tema antes de explicar a los alumnos y alumnas ningún concepto, y en la segunda y tercera, que pueden realizarse a veces entrelazadas, usaremos el programa para comprobar propiedades que se hayan demostrado ya en clase, y para que observen, intuyan o deduzcan otras que se demostrarán posteriormente o de las que, tal vez, no sea posible darles la demostración. En cualquier caso, nos parece que en el aula de informática debe hacerse más hincapié en aquellas cuestiones en las que la interacción alumno/ordenador supone una motivación añadida al trabajo habitual, y permite propuestas de trabajo no viables en otro medio.

En la primera fase pensamos que el profesor debe proponer que los alumnos y alumnas ejecuten diversas órdenes de forma que se vayan familiarizando con el ordenador y con los conceptos que se van a utilizar en el tema; es decir, con algunos comandos elementales de LOGO como BT, BP, PG, etc, y con los conceptos de elipse, hipérbola, parábola, eje mayor, eje menor, excentricidad, focos, asintotas, directrices, tangente, normal, y radiovectores. Esta fase pueden realizarse en una o dos sesiones, según cuanto nos extendamos en ella, y también puede aprovecharse para que vean cómo obtener un punto de la gráfica, o representar una recta o una poligonal, o usar las funciones y su composición de forma que entiendan lo que ocurre cuando se escribe, por ejemplo, GRÁFICA ELIPSE LISTA 40 RC 2.

En las otras dos fases las propuestas son ya de cualquier tipo, y como el tema puede introducirse de diversas formas, los ejercicios que adjuntamos no deben tomarse como una lista ordenada de ejemplos pues según como introduzca el profesor las cónicas, la secuenciación de las prácticas será ésta u otra muy diferente. Finalmente, queremos señalar que es probable que en cuanto los alumnos y alumnas se familiaricen con el micromundo, hagan sus ensayos y averiguaciones, y este hecho nos parece que supone una aportación muy interesante. of adsid is soubante noisswidow and encoura nobenab

# **6.2 - DATOS GENERALES**

a) En todas las prácticas se supone que los alumnos ya han cargado ACTILOGO y el micromundo "Rectas y Cónicas".

b) Junto a lo que se propone que se haga, escribimos la orden que lo realiza, teniendo en cuenta siempre dos cosas: que es posible que no sea la única forma de hacerlo, y que usamos siempre que se puede abreviaturas que pueden resultar menos expresivas para quienes no estén familiarizados con **The LOGO.** The contract of the contract of the contract of the contract of the contract of the contract of the contract of the contract of the contract of the contract of the contract of the contract of the contract of th

c) Los alumnos y alumnas que están delante del ordenador, deberán disponer de una guía rápida de las primitivas de ACTILOGO (o al menos de las ocho o diez que van a usar), y también de la relación de órdenes del micromundo.

d) Cuando se trabaje analíticamente, hay que tener en cuenta que tendremos decimales que serán incorrectos por los errores de cálculo y redondeo del ordenador.

e) Algunos ejercicios llevan escrito un procedimiento con todas las órdenes que se proponen en el, y si se ejecuta se repiten los pasos que se dan en el ejercicio. Todos estos procedimientos se guardan en el fichero **EJEMPLOS.LOG** y podemos cargarlos en el área de trabajo sin más que teclear la orden CARGA "EJEMPLOS (Intro).

ol fobu y as perpendicaler al ajo de tibeciano

**6.3 - RELACIÓN DE EJERCICIOS**

## **6.3.1 -** OBJETIVOS:

**Familiarizarse con los términos que se utilizan en el tema de cónicas.**

## **ACTIVIDADES:**

- -- Sitúa en la pantalla los ejes de coordenadas y la red (DX DY).
	- Dibuja una circunferencia (GRÁFICA CIRCUNFERENCIA 80).
		- Borra la gráfica anterior (QG) y dibuja una elipse (GRÁFICA ELIPSE [80 45]). Mira cuales son sus características (DATOS).
		- Borra la gráfica anterior y dibuja una hipérbola (GRÁFICA HIPÉRBOLA [60 32]). Guárdala (G) fijándote en su número para usarla más adelante.
	- -- Borra la gráfica anterior y dibuja una parábola (GRÁFICA PARÁBOLA 40). Guárdala (G) y anota su número para usarla más adelante.
		- -- Borra la pantalla (BT BP), y compara lo que resulta al representar una circunferencia de radio 80 y

 $\qquad \qquad -$ 

 $\qquad \qquad -$ 

una elipse de semiejes 80 y 80 (GRÁFICA CIRCUNFE-RENCIA 80 GRÁFICA ELIPSE [80 80]).

Borra la pantalla (BT BP) y recupera la hipérbola (R y elige la opción 1). Dibuja su gráfica en las tres formas que tenemos disponibles borrando la pantalla de una a otra (DPG BP DG BP DTG); ¿qué ocurre si ejecutamos BT BP DPG ESPERA 20 BP DG ESPERA 20 BP DTG?

Borra la pantalla (BT BP) y dibuja de nuevo la gráfica (DG). Observa analíticamente los datos de la hipérbola (DATOS) y dibújalos uno a uno (DF DD DA). Añade los ejes y la red (DX DY), y después borra la gráfica y todos los elementos de la cónica juntos (QG QE). In carecter e a ser e a ser e a ser e a ser e a ser e a ser e a ser e a ser e a ser e a ser

Borra la pantalla (BT BP) y recupera la parábola (R y elige la opción 2). Dibuja los ejes y la gráfica (DX DG) y elige un punto de la curva para analizar sus elementos (PELEMENTOS).

Examina ahora todos los datos que tenemos de la parábola (DATOS) y luego borra la pantalla (BT BP) y dibuja la gráfica de cada uno (DF DD DP DT DN DR). Bórralos con menos ordenes (QE QPE).

**Pon a tu disposición los puntos de interés de la** parábola (PONPUNTOS); dibuja la recta que pasa por el foco y es perpendicular al eje de abscisas

(RECTAIXY LISTA 90 :F2). Traza la recta que une el punto elegido y el origen de coordenadas (RECTADXY LISTA : PTO : C). The contract of the contract of the contract of the contract of the contract of the contract of the contract of the contract of the contract of the contract of the contract of the contract of the contract

> ¿Te has fijado en lo que vale la excentricidad de cada una de las curvas? Hazlo si no ha sido así.

**6.3.2 - OBJETIVOS:**

**Deducir o comprobar que en cualquier cónica, la distancia del foco al punto de la gráfica que tiene su misma abscisa, es el parámetro P de su ecuación polar.**

**ACTIVIDADES: I** webcat y college all street

- Borra la pantalla y dibuja ejes y red (BT BP DX  $- -$ DY). A second computation in the product of the second
- Dibuja una cónica cualquiera (GRÁFICA TIPOEF [0.7 60]) y elige el punto que tenga la misma abscisa que el foco, en este caso 60, (RADIOVECTORES tomando como abscisa 60).
- Pon a tu disposición los puntos de interés de la cónica (PONPUNTOS) y toma nota de la distancia del punto elegido al foco (BT ES DISTANCIA :PTO :F1).

¿La distancia que has obtenido coincide, salvo errores de redondeo, con algún parámetro de la cónica? (DATOS). The sea and the sea is
$- -$ 

Repite el proceso con otros puntos, otras cónicas, y comprueba analíticamente la igualdad que se da. Lo idóneo sería tener un procedimiento que ahorre repetir las órdenes; por ejemplo,

```
PARA EJERCICIO2 :E :F
LOCAL "Z
GRÁFICA TIPOEF LISTA :E :F
RADIOVECTORES PONPUNTOS
BT ES (FRASE [p=] : P)
HAZ "Z (DISTANCIA :PTO :F1)
ES (FRASE [Distancia-] :Z)
FIN
```
Repite el paso antolic cos ptra estas canicas qua ten-

# **6.3.3 OBJETIVOS:**<br> **6.3.3 OBJETIVOS:**<br> **E 1 6.3.3 OBJETIVOS:**

**Relacionar el tipo de cónica con su excentricidad.**

#### **ACTIVIDADES:**

**Contractor** 

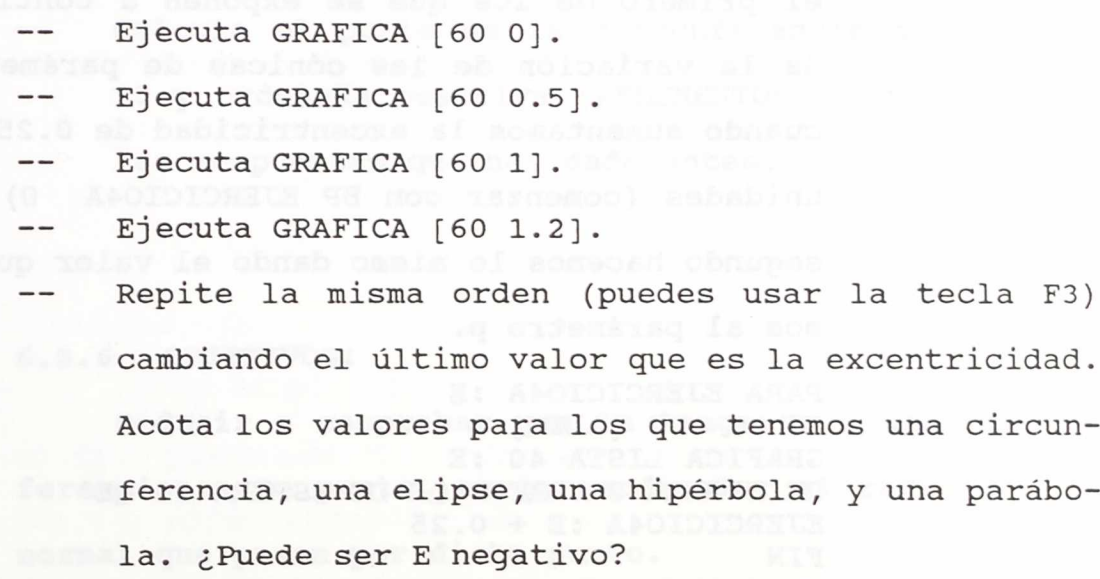

**6.3.4 OBJETIVOS:**

**Observar la evolución que experimenta una cónica y sus elementos, cuando varía la excentricidad.**

**ACTIVIDADES:**

- Borra la pantalla y dibuja ejes y red (BT BP DX DY).
- Dibuja la gráfica de una cónica y de sus elementos (GRÁFICA [40 1.5] E).
- Repite el paso anterior con otras cónicas que tengan el mismo valor p=40 y distinta excentricidad (puedes usar la tecla F3 y cambiar el valor e=1.5)
	- Escribe un procedimiento que te permita ver la variación sin repetir tantas órdenes. Por ejemplo, el primero de los que se exponen a continuación, da la variación de las cónicas de parámetro p=40 cuando aumentamos la excentricidad de 0.25 en 0.25 unidades (comenzar con BP EJERCICIO4A 0). Con el segundo hacemos lo mismo dando el valor que queramos al parámetro p.

PARA EJERCICIO4A :E  $SI : E > 2$  [ALTO] GRAFICA LISTA 40 :E DE ESPERA 20 DATOS QE DE ESPERA 20 QE EJERCICIO4A :E + 0.25 FIN

PARA EJERCICIO4B :P :E  $SI : E > 2$  [ALTO] GRAFICA LISTA :P :E DE ESPERA 20 DATOS QE DE ESPERA 20 QE EJERCICIO4B : P : E + 0.25 FIN

. (22200 (3) CALIFORNIA (3)

#### **6.3.5 OBJETIVOS:**

**Analizar si un punto está o no en una circunferencia.**

door-al shulld --

#### **ACTIVIDADES:**

- Dibuja los ejes y la red (DX DY) y una circunferencia de radio 60 (GRAFICA CIRCUNFERENCIA 60).
- A la vista de la gráfica, ¿pasa por el punto  $-\,-$ (30,50)?; ¿y por el punto (30,52)?.
	- Calcula el punto de la circunferencia de abscisa 30 y ordenada positiva (PEIEMENTOS) y compara con las respuestas que has dado antes.

#### **6.3.6 OBJETIVOS:**

**Deducir o comprobar que la tangente a una circunferencia en un punto, es perpendicular al radio y a la normal que pasan por dicho punto.**

GRAFICA TIPOER (Cababilisat

- Dibuja una circunferencia de radio 50 (GRAFICA CIRCUNFERENCIA 50) y el radio que corresponde al punto (30,40) (RADIOVECTORES).
- Dibuja la recta tangente en ese punto (DT). '¿Es perpendicular al radio?. The problem of the contract of the contract of the contract of the contract of the contract of the contract of the contract of the contract of the contract of the contract of the contract of the co
- Dibuja la recta normal en ese punto (DN). Observa que tangente y normal (aquí radio) son perpendiculares. Comprueba lo que pasa con sus ecuaciones (DATOS).
- Repite el proceso tomando otro punto (RADIOVECTO-RES).

## **6.3.7 OBJETIVOS:**

**Análisis de los elementos de un** punto **en una** circunferencia. neos la axcentriciand de 0.25 em 0.25<br>ohab esd aug estrages: esl

#### **ACTIVIDADES:**

- Dibuja una circunferencia que pase por el punto (45,60) (GRAFICA TIPOEXY [0 45 60]).
	- Calcula en un papel su ecuación y las de las rectas tangente y normal en el punto (45,60). Utiliza los comandos TANGENTE y DATOS para verificar los resultados.

**Repite el proceso con otra circunferencia que tu** elijas y el punto que quieras de ella.

**6.3.8 OBJETIVOS:**

**Caracterizar una elipse a partir de distintos datos, comprobando sus elementos.**

## **ACTIVIDADES:**

- Borra la pantalla y dibuja ejes y red (BT BP DX . The CONDY). And the Condition of the Let
- Analiza las elipses que se dan a continuación. De todas ellas dibuja la gráfica, sus elementos (E), y los elementos de alguno de sus puntos (PE). Calcula en tu papel, en cada caso, la ecuación de la elipse y de algún otro elemento y comprueba los resultados (DATOS):
	- 1) La que tiene como semieje a=50 y foco c=30 (GRAFICA TIPOAF [50 30]).
- 2) La que tiene como semieje b=45 y foco c=60 (GRAFICA TIPOBF [45 60]).
- 3) La que tiene como excentricidad e=0.8 y semieje a=82 (GRAFICA TIPOEA [0.8 82]).
	- 4) La que tiene como excentricidad e=0.3 y semieje b=48 (GRAFICA TIPOEB [0.3 48]).
- 5) La que tiene como excentricidad e=0.6 y foco <sup>c</sup><sup>=</sup> 30 (GRAFICA TIPOEF [0.6 30]).
	- 6) La que tiene como excentricidad e= $0.55$  y pasa por el punto (55,55) (GRAFICA TIPOEXY [0.55 55 Die55]). A a budth tangent ao arasso public a Dr). + LEs
	- 7) La que tiene como semieje a=60 y pasa por el punto (45,35) (GRAFICA TIPOAXY [60 45 35]).
		- 8) La que tiene como semieje b=60 y pasa por el punto (55,35) (GRAFICA TIPOBXY [60 55 35]).
		- 9) La que tiene como foco c=42 y pasa por el punto (61,44) (GRAFICA TIPOFXY [42 61 44]).

## **6.3.9 OBJETIVOS: UD & SECTION IN SOL Y**

**Analizar la evolución que experimentan los elementos de una elipse cuando se conserva el eje mayor y varía el eje menor.**

## **ACTIVIDADES:** [OC 08] **MACHINES:**

- Borra la pantalla y dibuja ejes y red (BT BP DX DY). DY ENTERTAINMENT
- Dibuja la gráfica de una elipse conocidos sus semiejes (GRAFICA ELIPSE [100 70]) y la de sus focos (DF). Anota la excentricidad (DATOS).
- Repite el proceso anterior con otras elipses que tengan el mismo valor a=100 y distinto el de b (puedes usar la tecla F3 y cambiar el valor b=70). A la vista de las gráficas, ¿cómo varían los focos?. En el caso extremo de que b coincida con a, ¿qué cónica tenemos? ¿cuáles son los focos?. Demuéstralo analíticamente.
- Según las anotaciones, ¿cómo varía la excentricidad? ¿cuales son sus valores extremos?. Demuéstraadidenticamente. In analíticamente. In a collections
- -- Escribe un procedimiento que te permita ver la variación sin repetir tantas órdenes. Por ejemplo, el primero de los que se exponen a continuación, da la variación de las elipses de eje mayor 2a=200 cuando aumentamos el semieje b de 15 en 15 unidades (comenzar con BP DX DY EJERCICIO9A 10). Con el segundo hacemos lo mismo dando el valor que molosumismos queramos al semieje a. la comunica la

PARA EJERCICIO9A :B SI :B > 100 [ALTO] GRAFICA ELIPSE LISTA 100 :B DF DATOS EJERCICIO9A :B + 15 FIN

> PARA EJERCICIO9B :A :B<br>SI :B > 100 [ALTO] SI :B > 100 [ALTO] GRAFICA ELIPSE LISTA :A :B DF DATOS EJERCICIO9B :A :B + 15 **FIN**

#### **6.3.10 OBJETIVOS:**

**Observar la evolución que experimentan los elementos de una elipse cuando varia la excentricidad y se** • conserva el eje mayor. **El seu de la seu de la seu de la seu de la seu de la seu de la seu de la seu de la seu de** 

### **ACTIVIDADES:**

- Borra la pantalla y dibuja ejes y red (BT BP DX  $\overline{\phantom{m}}$ DY)
- Analiza los elementos de una elipse (SOLOELEMENTOS TIPOEA [0.8 80]).
- Repite el paso anterior con otras elipses que tengan el mismo valor a=80 y distinta excentricidad (puedes usar la tecla F3 y cambiar el valor e=0.8) ¿Cómo varía la distancia focal?
- Escribe un procedimiento que te permita ver la variación sin repetir tantas órdenes. Por ejemplo, el primero de los que se exponen a continuación, da la variación de los elementos de las elipses eje mayor 2a=160 cuando aumentamos su excentricidad de 0.15 en 0.15 unidades (comenzar con BP DX DY EJERCICI010A 0). Con el segundo hacemos lo mismo dando el valor que queramos al semieje a.

PARA EJERCICI010A :E SI NO (:E < 1) [ALTO] SOLOELEMENTOS TIPOEA LISTA :E 80 ESPERA <sup>50</sup> EJERCICI010A :E + 0.1

FIN **FIN** 

PARA EJERCICIO10B :E :A SI NO  $(:E < 1)$  [ALTO] SOLOELEMENTOS TIPOEA LISTA :E :A ESPERA 50 EJERCICI010B :E + 0.1 :A FIN

patoeddiah estode fores schedenst af studig ( ww

#### **6.3.11 OBJETIVOS:**

**Deducir o comprobar que todas las elipses en las que el eje mayor es el doble del eje menor tienen la misma excentricidad.**

#### **LEDD, (800 ACTIVIDADES: ), and the second conduct of a second conduct of a second conduct of a second conduct of a**

saloadd ob actanderada andurul antispagorus) a

- Analiza los elementos de una elipse en la que a=2b (p.e. SOLOELEMENTOS TIPOAB [60 30]), y anota su excentricidad (DATOS).
- **Repite el proceso (puedes usar la tecla F3)** con otros valores de a y b que verifique que a=2b.
	- -- Observa/deduce que la excentricidad no varía. ¿qué valor tiene?
- Repite el proceso con a=kb (k constante) y observa que la propiedad sigue siendo válida.

#### **6.3.12 OBJETIVOS:**

**Deducir o comprobar que las tangentes a una elipse en los extremos de un diámetro, son paralelas.**

- -- Borra la pantalla y dibuja ejes y red (BT BP DX DY).
- -- Dibuja una elipse (p.e. GRAFICA TIPOEA [0.8 70]).
- -- Dibuja la tangente en el punto de abscisa 70. (TANGENTE) y anota su ecuación (DATOS).
- Dibuja la tangente en el punto de abscisa -70 (TANGENTE) y anota su ecuación (DATOS). ¿Qué relación hay entre ambas rectas?
- Dibuja las tangentes en los dos puntos de abscisa  $- -$ O (TANGENTE) y anota sus ecuaciones (DATOS). ¿Cuál es su punto de corte?
	- Dibuja el rectángulo de vértices (a,b) (-a,b) (-a,-b) y (a,-b) (PCNPUNTOS POLIGONAL (LISTA :Rl :R2 :R3 :R4 :R1) y observa su relación con las diam and tangentes. When the second state and the west la

## 6.3.13 OBJETIVOS:

Deducir o comprobar que puntos de una elipse de coordenadas opuestas tienen tangentes y normales para**lelas.**

**Borra la** pantalla y dibuja ejes y red (BT BP DX ERSTIN ACTUACIDY). GAIS MARINA ARABIC ACTIONATICS

- -- Dibuja una elipse (p.e. GRAFICA TIPOEXY [0.8 35 esymp (x) (x**65]).** Apart is experienced the problem in the position
- Dibuja la tangente y la normal en el punto de abscisa 35 y ordenada positiva (TANGENTE DN) y anota sus ecuaciones (DATOS).
- Dibuja la tangente en el punto de abscisa -35 y ordenada negativa (TANGENTE) y anota su ecuación (DATOS). ¿Qué relación tiene con la tangente anteaenoionul av <mark>rior?</mark> videb automobinis la praeedo
- Dibuja la normal (DN) y anota su ecuación (DATOS). ¿que relación tiene con la normal anterior?
- **Repite el proceso con otros puntos y otras elip**ses. Ses. Anthony (x) ley a (x)
	- -- Trata de obtener analíticamente que las dos tangentes y las dos normales tienen la misma pendiente.

## 6.3.14 OBJETIVOS:

Analizar el signo de la derivada **en un** punto de la **elipse.**

. (XG-48 yd) sahe aci sjudio y silsinng af synos "

- Borra la pantalla y dibuja los ejes (BT BP DX).
	- Representa gráficamente una elipse (GRAFICA ELIPSE  $- -$ [80 60]) y calcula analíticamente su ecuación.
	- Determina las funciones  $y=f_+$  (x) e  $y=f_-(x)$  cuyas gráficas son, respectivamente, las ramas superior e inferior de la curva.
	- Dibuja las tangentes en los puntos de la gráfica (DTG) y observa como varía su inclinación. ¿para qué valores de x la pendiente de la tangente es negativa?
	- Observa el signo de la derivada de las funciones  $-$ y=f<sub>+</sub> (x) e y=f<sub>-</sub> (x). ¿En qué intervalos son decrecientes? ( #1 neo entitat neime Commenceal (LISTA : RI
	- Calcula analíticamente la función derivada de  $y=f_{+}$  $(x)$  e  $y=f(x)$  y estudia su signo. Analiza su crecimiento.

### **6.3.15 OBJETIVOS:**

**Deducir o comprobar que cualquier punto P de una elipse verifica que**  $d(P, F) + d(P, F') = 2a$ **.** 

#### **ACTIVIDADES:**

Borra la pantalla y dibuja los ejes (BT BP DX).

- -- Dibuja la gráfica de cualquier elipse (p.e. GRAFI-CA ELIPSE [100 60]) o recupera alguna que tengas guardada (R DG).
- Dibuja los radiovectores de un punto cualquiera de la elipse (RADIOVECTORES) y pon a tu disposición sus puntos de interés (PONPUNTOS).
- -- Asigna a una variable la suma de distancias del punto elegido a los focos (HAZ "DIS (DISTANCIA :PTO :F1) + (DISTANCIA :PTO :F2))
- Comprueba que si el valor de la variable DIS es 2a (ES :DIS = 2\*:A) y ten en cuenta los errores de redondeo del ordenador.
- **Repite el proceso con otras elipse y puntos.** Lo ideal es que tengas un procedimiento que te permita cambiar estos valores; por ejemplo,

**PARA EJERCICIO15 :A :B** LOCAL "DIS BT BP DX GRAFICA ELIPSE (LISTA :A :B) RADIOVECTORES PONPUNTOS HAZ "DIS (DISTANCIA :PTO :F1) + (DISTANCIA :PTO :F2) BT ES (FRASE [Suma distancias-] :DIS) ES (FRASE  $[2a=] 2 * :A$ ) FIN (PIN) (FIN) (FIN) (FIN) (FOOT BOI Y Office

**6.3.16 OBJETIVOS:**

**Deducir o comprobar que las rectas tangente y normal a una elipse en cualquiera de sus puntos son las bisectrices de las rectas que unen el punto y los focos.**

## **ACTIVIDADES:**

- Borra la pantalla y dibuja ejes y red (BT BP DX  $- -$ DY). . THE Alomen Moris ( ) (in the low inscide. Apera
- Dibuja la gráfica de cualquier elipse (p.e. GRAFI-CA ELIPSE [90 50]) o recupera alguna que tengas guardada (R DG) y el proceso es más rápido.
- Elige un punto cualquiera de la elipse (PE) y ob- $-$ serva qué relación existe entre tangente/normal y radiovectores.
- Repite el proceso con otros puntos (PE), con otras -elipses, y anota las ecuaciones de la tangente y la normal.
- Observa/comprueba que las rectas que pasan por el  $-$ punto y los focos (ecuaciones de los radiovectores) son las bisectrices de tangente y normal.

#### **6.3.17 OBJETIVOS: BILITOS: BILITOS: BILITOS:**

**Deducir o comprobar que si tenemos una circunferencia de radio R y una elipse de semieje mayor R (a=R), las tangentes a la elipse en los extremos del eje menor, puntos (0,b) y (0,-b), cortan a la circunferencia en dos puntos que tienen como abscisa la de los focos (c y -c).**

#### **ACTIVIDADES: ACTIVIDADES:**

 $\sim$   $\sim$ 

- Borra la pantalla y dibuja una elipse de semiejes 75 y 35 (GRAFICA ELIPSE [75 35]).
- Anota el valor de c (DATOS), guárdala (G), y fíjate en su número para luego poderla recuperar.
- Dibuja una circunferencia de radio 75 (GRAFICA CIRCUNFERENCIA 75) y determina uno de los puntos que tienen como abscisa el valor de c que has apuntado (PE). Guárdala (G) y fíjate en su número para luego poderla recuperar.
	- Borra la pantalla y dibuja ejes y red (BT BP DX  $- -$ DY).
	- Recupera la elipse (R) y dibuja su gráfica (DG), sus focos (DF) y pon a tu disposición sus puntos notables (PONPUNTOS).
- Dibuja las rectas que pasen por los focos y sean perpendiculares al eje de abscisas (RECTAIXY LISTA 90 :F1 RECTAIXY LISTA 90 :F2).
- Dibuja rectas que pasen por los puntos (0,b) y (0,-b) y sean paralelas al eje de abscisas (RECTAIXY LISTA O :V2 RECTAIXY LISTA O :V4).
- Recupera la circunferencia (R), dibuja su gráfica (DG) y el punto que has elegido de ella (DP).
- Observa/comprueba que pertenece a dos de las rectas dibujadas.
- Repite el proceso primero con otras elipses dejando fija la circunferencia y luego cambiando también ésta. Lo ideal es que tengas un procedimiento que te permita cambiar estos valores; por

ejemplo,

PARA EJERCICI017A :B GRAFICA ELIPSE (LISTA 75 :B) DATOS DF PONPUNTOS RECTAIXY (LISTA 90 :F1) RECTAIXY (LISTA 90 :F2) RECTAIXY (LISTA O :V2) RECTAIXY (LISTA O :V4) GRAFICA CIRCUNFERENCIA 75 TANGENTE QT DP FIN

PARA EJERCICI017B :R :B GRAFICA ELIPSE (LISTA :R :B) DATOS DF PONPUNTOS RECTAIXY (LISTA 90 :F1) RECTAIXY (LISTA 90 :F2) RECTAIXY (LISTA O :V2) RECTAIXY (LISTA O :V4) GRAFICA CIRCUNFERENCIA 75 TANGENTE QT DP FIN

**6.3.18 OBJETIVOS:** 

**Caracterizar una hipérbola a partir de distintos datos, comprobando sus elementos.**

## **ACTIVIDADES: ACTIVIDADES:**

Ia woq masq wadibuucegbjase omoo amais sop al (T

- Borra la pantalla y dibuja ejes y red (BT BP DX **. ([EE BE DDY). (DEE TT GENERATION** CALLER BUT
- Analiza las hipérbolas que se dan a continuación. De todas ellas dibuja la gráfica, sus elementos (E), y los elementos de alguno de sus puntos (PE). Calcula en tu papel, en cada caso, la ecuación de  $\mathcal{R}_{\rm{max}}$ la hipérbola y de algún otro elemento y comprueba los resultados (DATOS):
- 1) La que tiene como semieje a=30 y foco c=50 (GRAFICA TIPOAF [30 50]).
- 2) La que tiene como semieje b=45 y foco c=60 (GRAFICA TIPOBF [45 60]).
- 3) La que tiene como excentricidad e=1.2 y semieje a=82 (GRAFICA TIPOEA [1.2 82]).
- 4) La que tiene como excentricidad e=1.3 y semieje b= 48 (GRAFICA TIPOEB [1.3 48]).
	- 5) La que tiene como excentricidad e=1.6 y foco C=30 (GRAFICA TIPOEF [1.6 30]).

 $\sim$   $\sim$ 

- 6) La que tiene como excentricidad e=1.55 y pasa por el punto (55,55) (GRAFICA TIPOEXY [1.55 55 55]).
- <sup>7</sup> La que tiene como semieje a=30 y pasa por el punto (45,35) (GRAFICA TIPOAXY [30 45 35]).
- 8) La que tiene como semieje b=30 y pasa por el punto (55,35) (GRAFICA TIPOBXY [30 55 35]).
- 9) La que tiene como foco c=42 y pasa por el punto (61,44) (GRAFICA TIPOFXY [42 61 44]).

## **6.3.19 OBJETIVOS:**

**Analizar la evolución que experimentan los elementos de una hipérbola cuando se conserva la excentricidad y varia la distancia focal.**

## **ACTIVIDADES: ACROSSITATION**

- Borra la pantalla y dibuja ejes y red (BT BP DX DY). FECT WEIGHTCHER ADITATION REFE
- Dibuja la gráfica de una hipérbola de la que se  $-\,$ conocen su excentricidad y focos (GRAFICA TIPOEF  $[1.25 80]$
- Dibuja asintotas y focos (DA DF), y anota los  $\qquad \qquad$ valores de los semiejes a y b (DATOS).
- $-$ Repite el proceso anterior con otras elipses que tengan la misma excentricidad e=1.25 y distinto el valor de c (puedes usar la tecla F3 y cambiar el valor  $c=80$ ).
- Observa como varían la gráfica y las asíntotas al hacerlo c. Prueba con valores de c cada vez más próximos a cero ¿qué ocurre?.
- Según las anotaciones, ¿cómo varía los semiejes? ¿qué relación hay entre ambos valores?. Demuestra analíticamente que si e=1.25 entonces b=0.75a .
- -- Escribe un procedimiento que te permita ver la variación sin repetir tantas órdenes. Por ejemplo, el primero de los que se exponen a continuación, da la variación de las hipérbolas de excentricidad e=1.25 cuando disminuye la distancia focal 2c de 10 en 10 unidades (comenzar con BP DX EJERCICI019A 60). Con el segundo hacemos lo mismo dando el valor que queramos a la excentricidad e, y dibuja también el rectángulo de lados 2a y 2b que permite observar mejor la variación de a y b.

PARA EJERCICIO19A : F SI NO (:F > 0) [ALTO] GRAFICA TIPOEF (LISTA 1.25 :F) ES  $(FRASE [c=]:F)$ DA DF EJERCICI019A :F - 5 Rota la pantalia (Wi Va) substance a production

 $\alpha \rightarrow 0$ 

PARA EJERCICIO19B :E :F SI NO  $(:F > 0)$  [ALTO] SI NO  $(:E > 1)$  [ALTO] GRAFICA TIPOEF (LISTA :E :F)<br>FS (FRASE [e=] 'E [c=] 'F) ES (FRASE  $[e=]$  : E  $[c=]$  : F) DA DF PELEMENTOS POLIGONAL (LISTA :R1 :R2 :R3 :R4 :R1) EJERCICI019B :E :F - 5 **FIN** 

#### **6.3.20 OBJETIVOS:**

**Deducir o comprobar que las asintotas de una hipérbola son las diagonales del rectángulo de vértices (a,b) (-a,b) (-a,-b) y (a,-b).**

#### **ACTIVIDADES:**

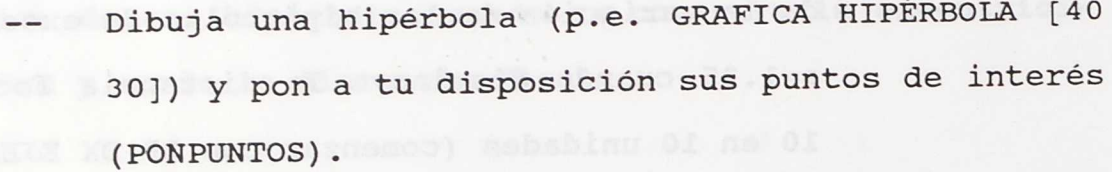

- Dibuja los ejes (DX); el rectángulo de vértices  $(a,b)$   $(-a,b)$   $(-a,-b)$   $y$   $(a,-b)$  (POLIGONAL (LISTA :R1 :R2 :R3 :R4 :R1)) y sus diagonales (SEGMENTO :R1 :R3 SEGMENTO :R2 :R4).
	- Representa gráficamente las asintotas (DA), y toma -nota de su ecuación y de los valores de a y b (DA-TOS).
	- Borra la pantalla (BT BP) y repite el proceso con otras hipérbolas.

Observa/comprueba que las asintotas coinciden con las diagonales del rectángulo. ¿Qué relación existe entre la pendiente de las asintotas y los semiejes a y b?

BRIDGE (GRAFICA PIPOEA (1. FREGASETITOR

#### **6.3.21 OBJETIVOS:**

**Deducir o comprobar que si la excentricidad de una hipérbola es raíz cuadrada de 2, los parámetros a y b son iguales (es equilátera), y sus asintotas son las bisectrices de los ángulos que forman los ejes.**

## **ACTIVIDADES:**

 $\sim$   $\sim$ 

- -- Representa una cónica cuya excentricidad sea raíz cuadrada de 2 (GRAFICA LISTA 40 RC 2), anota los datos de sus elementos (DATOS), y dibuja las asin-. a bebkokatotas. Tiki kalin nail sup anloditota
	- Repite el proceso (puedes usar la tecla F3)  $\qquad \qquad$ cambiando el valor P=40 por otro.
- $--$ Observa/comprueba que a y b son iguales y que la pendiente de las asíntotas es siempre 1 y -1. ¿Que se propiedad tienen?

i, s

#### **6.3.22 OBJETIVOS:**

**Deducir o comprobar que las hipérbolas que tienen la misma excentricidad, tienen las mismas asintotas.**

#### **ACTIVIDADES:**

- Borra la pantalla y dibuja ejes y red (BT BP DX DY).
- Dibuja la gráfica de una hipérbola, de sus asínto- $-$ tas, y anota la ecuación de éstas (GRAFICA TIPOEA [1.5 10] DA DATOS).
- Repite lo anterior con otras hipérbolas que tengan  $-$ la misma excentricidad (puedes usar la tecla F3 y cambiar el valor a=10). ¿Cómo son las asíntotas?
- Repite el proceso con hipérbolas con distinta excentricidad.
- Calcula analíticamente las asíntotas de todas las  $-$ hipérbolas que tienen la misma excentricidad e.

#### **6.3.23 OBJETIVOS:**

**Observar la evolución de una hipérbola y sus elementos, cuando varía de forma que se conservan las asintotas.**

- Borra la pantalla y dibuja ejes y red (BT BP DX DY).
- Dibuja la gráfica de una hipérbola y de sus elementos (GRAFICA TIPOEA [1.3 10] DE).
- Repite lo anterior con otras hipérbolas que tengan la misma excentricidad (puedes usar la tecla F3 y cambiar el valor a=10).
	- Escribe un procedimiento que te permita ver la variación sin repetir tantas órdenes. Por ejemplo, el primero de los que se exponen a continuación, da la variación de las hipérbolas de excentricidad 1.3 cuando aumentamos el valor del semieje a de 20 en 20 unidades (comenzar con BP DX EJERCICIO23A 10). El segundo, permite hacer lo mismo dando el valor que queramos a la excentricidad.

PARA EJERCICIO23A :A SI :A > 110 [ALTO] GRAFICA TIPOEA (LISTA 1.3 :A) ES (FRASE [Semieje a=] :A) DD DA DF QD DD QD EJERCICIO23A :A+20 FIN

PARA EJERCICIO23B :E :A SI NO  $(:E > 1)$  [ALTO] SI :A > 110 [ALTO] GRAFICA TIPOEA (LISTA :E :A) ES (FRASE  $[a=]$  :A  $[e=]$  :E) DD DA DF QD DD DD EJERCICIO23B :E :A+20 FIN

#### **6.3.24 OBJETIVOS:**

**Calcular el ángulo que forman las asintotas de una hipérbola.**

#### **ACTIVIDADES:**

- Borra la pantalla y dibuja los ejes (BT BP DX).
- Dibuja una hipérbola cualquiera (p.e. GRAFICA HIPÉRBOLA [50 30]) y sus asíntotas (DA).
- Escribe el ángulo que forman sus asíntotas (ES  $(ARTAN 0.6) - (ARCHAN -0.6)$ .
- Repite el proceso con otras hipérbolas.
- Determina analíticamente la ecuación de las asín- $$ totas, y escribe un procedimiento que calcule y

escriba el ángulo que forman.

PARA EJERCICIO24 :A :B LOCAL "Z BT BP DX GRAFICA HIPÉRBOLA LISTA :A :B DA HAZ "Z :B/:A  $HAZ "Z (ARCTAN :Z) - (ARCTAN -:Z)$ ES (FRASE [ángulo =] :Z) FIN

## **6.3.25 OBJETIVOS: ALLE AND SERVICE OF A SERVICE OF A SERVICE**

**Deducir o comprobar que todas las hipérbolas en las que el eje mayor es el doble del eje menor (a=2b), tienen la misma excentricidad y asintotas.**

anupfs senali višš<sup>ij</sup>e esta terpet**i**skom temperatura sam vije

## obigat ahs **ACTIVIDADES: and the adventure abstract**

- Borra la pantalla (BT BP).
- Anota la excentricidad y las asíntotas de una hipérbola en la que a=2b (p.e. SOLOELEMENTOS TI-**POAB** [60 30]). **Consumediately** *Letters* and
- Repite el proceso (puedes usar la tecla F3), con otros valores de a y b que verifiquen a=2b.
- Observa que la excentricidad no varía. ¿Qué valor tiene? Calcula analíticamente ese valor.
- Observa que las asíntotas son siempre las mismas. ¿Qué ecuación tienen? Calcula analíticamente sus ecuaciones.

## **6.3.26 OBJETIVOS:**

 $\sim$   $\sim$ 

**Deducir o comprobar que las rectas tangente y nor**mal a **una hipérbola** en cualquiera de sus puntos son las bisectrices de las rectas que unen el punto y los fo-(XO GCOS.) Barrow and an editor and all areas (Coston and DR DX).

- Borra la pantalla y dibuja ejes y red (BT BP DX .(disseringer by). Ind aldeb is uk toyam ata is sup esi
	- -- Dibuja la gráfica de cualquier hipérbola (p.e. GRAFICA TIPOEXY [1.5 55 55]). Si tienes alguna guardada recupérala que es un proceso más rápido (R DG).

Elige un punto de la curva, p.e. el mismo (55,55), (PE) y observa qué relación existe entre tangente/normal y radiovectores.

**Repite el proceso con otros puntos (PE), con otras** hipérbolas y anota las ecuaciones de la tangente y la normal.

Observa/comprueba que las rectas que pasan por el punto y los focos (radiovectores) son las bisectrices de tangente y normal.

## **6.3.27 OBJETIVOS:**

**Analizar el signo de la derivada en un punto de la hipérbola.** Al san ang pagpalan

## **ACTIVIDADES:** AND BESSEE OF A REAL PROPERTY

Borra la pantalla y dibuja los ejes (BT BP DX).  $- -$ 

- **Representa gráficamente una hipérbola (GRAFICA** HIPÉRBOLA [50 40]) y calcula analíticamente su ecuación.
- $---$  Determina las funciones  $y=f_+(x)$  e  $y=f_-(x)$  cuyas gráficas son, respectivamente, las ramas superior e inferior de la curva.
- **Dibuja las tangentes en los puntos de la gráfica** (DTG) y observa como varía su inclinación. ¿para qué valores de x la pendiente de la tangente es and aldalmay negativa? and the same product of the station
- Observa el signo de la derivada de las funciones y=f, (x) e y=f\_ (x). ¿En qué intervalos son decreaccide y cientes?
- Calcula analíticamente la función derivada de y=f<sub>+</sub> (x) e y=f\_ (x) y estudia su signo. Analiza su crecimiento.

#### **6.3.28 OBJETIVOS:**

**Deducir o comprobar que cualquier punto P de una** hipérbola verifica que  $d(P,F) - d(P,F') = 2a$ .

## **ACTIVIDADES:**

la tangente (DT).

Borra la pantalla y dibuja los ejes (BT BP DX).

- Dibuja la gráfica de una hipérbola (p.e. GRAFICA  $- -$ TIPOAXY [30 45 35]), o recupera alguna que tengas guardada (R DG).
- Dibuja los radiovectores del punto (45,35) (RADIO-VECTORES) y pon a tu disposición los puntos de interés de la hipérbola (PONPUNTOS).
- Asigna a una variable la diferencia de distancias del punto elegido a los focos (HAZ "DIS (DISTANCIA :PTO :F1) - (DISTANCIA :PTO :F2)).
- Comprueba si el valor absoluto de la variable DIS es 2a (ES ABS :DIS ES 2\*:A). No olvides posibles errores de redondeo del ordenador.
- Repite el proceso con otras hipérbolas y puntos. Lo ideal es que tengas un procedimiento que te permita cambiar estos valores; por ejemplo,

PARA EJERCICIO28 :A :B LOCAL "DIS ET BP DX GRAFICA HIPÉRBOLA (LISTA :A :B) RADIOVECTORES PONPUNTOS HAZ "DIS (DISTANCIA :PTO :F1) - (DISTANCIA :PTO :F2) ES (FRASE [Diferencia distancias=] ABS :DIS) ES (FRASE  $[2a=]$  2 \* :A) FIN

**6.3.29 OBJETIVOS:**

**Deducir o comprobar que si en una hipérbola se considera una tangente y el segmento que en ella determinan las asintotas, el punto de tangencia es el punto medio de dicho segmento.** 

## **ACTIVIDADES:** (ACTIVIDADES: 1999)

- Borra la pantalla y dibuja ejes y red (BT BP DX DY). sibuja la grafica (DC: poberalar ni
	- $\qquad \qquad \qquad -$ Dibuja la gráfica de una hipérbola (p.e. GRAFICA TIPOAF [40 50]), o recupera alguna que tengas guardada (R DG).
- Elige un punto de la curva (TANGENTE), y pon a tu disposición los puntos de interés de la hipérbola (PONPUNTOS).
- Anota las coordenadas del punto elegido y las ecuaciones de la tangente y de las asintotas (DA-TOS). And the Tos). And the sales were advertised
- Calcula los puntos de corte de la tangente con las asintotas y guárdalos en las variables PT01 y PT02 (p.e. si has obtenido el punto (20,35) escribes HAZ "PT01 [20 35]).

Borra la pantalla (BT BP) y dibuja ejes y red (DX DY); dibuja la gráfica (DG), las asintotas (DA) y la tangente (DT).

ACSTRAGE ALCO

- Dibuja la poligonal que une los tres puntos (POLI- $\frac{1}{2} \left( \frac{1}{2} \right) \left( \frac{1}{2} \right) \left( \frac$ GONAL (LISTA :PT01 :PTO :PT02)) y observa si hay alguna relación entre ellos.
- Repite el proceso con otros puntos e hipérbolas. einmo Is An A
- Comprueba que el punto de tangencia es el punto  $\frac{1}{2} \frac{1}{2} \left( \frac{1}{2} \right) + \frac{1}{2} \left( \frac{1}{2} \right) + \frac{1}{2} \left( \frac{1}{2} \right) + \frac{1}{2} \left( \frac{1}{2} \right) + \frac{1}{2} \left( \frac{1}{2} \right) + \frac{1}{2} \left( \frac{1}{2} \right) + \frac{1}{2} \left( \frac{1}{2} \right) + \frac{1}{2} \left( \frac{1}{2} \right) + \frac{1}{2} \left( \frac{1}{2} \right) + \frac{1}{2} \left( \frac{1}{2} \right) + \frac{$ medio del segmento de extremos PT01 y PT02 (ES (DISTANCIA :PTO :PT01) ES (DISTANCIA :PTO :PT02)). Ten en cuenta los posibles errores de cálculo del ordenador.

## **6.3.30 OBJETIVOS:**

**Deducir o comprobar que el área del triángulo** determinado por una tangente arbitraria a una hipérbola **equilátera y las asintotas, es constante.**

#### **ACTIVIDADES:**

-- Borra la pantalla y dibuja los ejes (BT BP DX). Dibuja la gráfica de una hipérbola equilátera (p.e. GRAFICA TIPOEXY (LISTA RC 2 40 30)). Dibuja la tangente en un punto de la curva, que puede ser el mismo (40,30), (TANGENTE), y pon a tu disposición los puntos de interés de la hipérbola (PONPUNTOS).

Anota las coordenadas del punto elegido y las  $-$ ecuaciones de la tangente y de las asintotas (DA-TOS).

Calcula los puntos de corte de la tangente con las  $\qquad \qquad - \qquad$ asintotas y guárdalos en las variables PT01 y PT02 (p.e. si has obtenido el punto (20,35) escribes **MG 98 THE BELL HAZ "PTO1 [20 35]).** 

-- Borra la pantalla (BT BP) y dibuja ejes y red (DX DY); dibuja la gráfica (DG), las asintotas (DA) y la tangente (DT).

Remarca el triángulo que forman tangente y asintotas (POLIGONAL (LISTA :PT01 :C :PT02 :PT01))

**Calcula el área del triángulo que determinan la** tangente y las asintotas (ES 0.5\*(DISTANCIA :C :PT01)\*(DISTANCIA :C :PT02) y observa si hay alguna relación entre ellos.

**Externe 12 -- Repite el proceso con otros puntos e hipérbolas. Comprueba que el valor del área es constante.** Ten en cuenta los posibles errores de cálculo del **ordenador.** 

 $\mathbb{R}^n$  .  $\mathbb{R}^n$  ,  $\mathbb{R}^n$ 

senonmois ho al punco

**6.3.31 OBJETIVOS:**

**Observar la evolución que experimenta una elipse/ hipérbola y sus focos, cuando varía la excentricidad de forma que se conserve el eje mayor 2a.**

## **ACTIVIDADES:**

- Borra la pantalla y dibuja ejes y red (BT BP DX XO) box v as DY). (Show his as)
- Dibuja la gráfica de una cónica y de sus focos, tomándola de forma que se conozca la excentricidad y el semieje a (GRAFICA TIPOEA [1.5 60] DF).
- Repite el paso anterior con otras cónicas que tengan el mismo valor a=60 y distinta excentricidad (puedes usar la tecla F3 y cambiar el valor e=1.5) - Escribe un procedimiento que te permita ver la variación sin repetir tantas órdenes. Por ejemplo, el primero de los que se exponen a continuación, da la variación de las cónicas de semieje a=60 cuando disminuimos la excentricidad de 0.20 en 0.20 unidades (comenzar con BP DX EJERCICI031A 1.5). El segundo, permite hacer lo mismo dando el valor que queramos al semieje a.

```
PARA EJERCICI031A :E
 SI : E < 0 [ALTO]
SI : E = 1 [HAZ "E : E - 0.1]
 GRAFICA TIPOEA (LISTA :E 60)
 ES (FRASE [e=] :E) DF
 EJERCICIO31A :E - 0.2FIN
```

```
PARA EJERCICI031B :E :A
SI : E < 0 [ALTO]
SI : E = 1 [HAZ "E : E - 0.1]
GRAFICA TIPOEA (LISTA :E :A)
ES (FRASE [e=] :E) DF
EJERCICIO31B :E - 0.2 :A
FIN
```
#### **6.3.32 OBJETIVOS:**

**Deducir** o comprobar que una elipse y una hipérbola que tienen los mismos focos se cortan formando un ángulo recto, es decir, sus tangentes en los puntos de cor**te de sus gráficas son perpendiculares.**

#### **ACTIVIDADES:**

 $\sim$   $\sim$ 

Borra la pantalla y dibuja los ejes.

Toma una elipse cualquiera, determinándola de tal modo que después puedas tomar una hipérbola con los mismos focos y sepas sus puntos de corte (p.e. GRAFICA TIPOFXY [40 60 60] y elige la opción "elipse").

- -- Dibuja su tangente en el punto (60,60) (TANGENTE), y guarda la cónica (G) fijándote en su número para que luego la puedas recuperar.
- Elige una hipérbola que tenga el mismo foco que la -- elipse y se corte con ella en el punto (60,60) (GRAFICA TIPOFXY [40 60 60] y elige la opción "hipérbola").
- Dibuja su tangente en el punto (60,60) (TANGENTE), y guarda la cónica (G) fijándote en su número para que luego la puedas recuperar.
- A la vista de las gráficas, ¿qué relación hay entre las rectas tangentes?
- Borra la pantalla y dibuja los ejes y la red (ET BP DX DY).
- Recupera la elipse (R) y dibuja su gráfica (DG), sus focos (DF) y la tangente (DT). Anota el punto y las ecuaciones de la tangente y normal (DATOS).
- Recupera la hipérbola (R) y dibuja su gráfica (DG), sus focos (DF) y la tangente (DT). Anota el punto y las ecuaciones de la tangente y normal (DATOS).
- Observa/deduce que la tangente de una es la normal de la otra. ¿Cómo son las rectas tangentes?. ¿Qué relación hay entre sus pendientes?

**6.3.33 OBJETIVOS:**

**En una elipse/hipérbola se consideran las directrices r**, y r, de ecuaciones x=a/e y x=-a/e. Deducir o **comprobar que cualquier punto de la gráfica verifica que el cociente entre su distancia al foco y a la directriz del mismo lado, es la excentricidad (la recíproca también es cierta).**

#### **ACTIVIDADES:**

- $-\,-$ Borra la pantalla y dibuja ejes y red (BT BP DX DY).
- $\qquad \qquad -$ Dibuja la gráfica de una elipse o hipérbola (p.e. GRAFICA TIPOEXY [0.6 40 30]).
- Dibuja los radiovectores del punto (40,30) (RADIO- $\qquad \qquad -$ VECTORES), y asigna a variables los puntos de interés de la cónica (PONPUNTOS).
	- Dibuja las directrices (DD) y asigna a las variables PT01 y PT02 los puntos de la directriz que tienen la misma ordenada que el punto elegido (HAZ "D ABS :D HAZ "PT01 (LISTA :D 30) HAZ "PT02 (LISTA  $-:D 30)$ .
- Borra la pantalla (BT BP); dibuja ejes y red (DX DY); dibuja la gráfica y las directrices (DG DD); y dibuja los segmentos cuya distancia va a calcu-

ng 92 TC) be

**MOI BAIPES** 

larse (POLIGONAL (LISTA :F1 :PTO :PT01) POLIGONAL (LISTA :F2 :PTO :PT02)).

Ejecuta BT ES (DISTANCIA :PTO :F1) / (DISTANCIA :PTO :PT01) ES (DISTANCIA :PTO :F2) / (DISTANCIA :PTO :PT02). ¿Coinciden ambos valores con la excentricidad? (no olvides los errores de redondeo). Comprueba analíticamente la propiedad, y repite el proceso cambiando de punto y de cónica. Escribe un procedimiento que te permita variar con comodidad;

por ejemplo,

PARA EJERCICI033 :E :X :Y (LOCAL "PT01 "PT02 "Zl "Z2) GRAFICA TIPOEXY (LISTA :E :X :Y) RADIOVECTORES PONPUNTOS HAZ "D ABS :D HAZ "PT01 (LISTA :D :Y) HAZ "PT02 (LISTA -:D :Y) ET BP DX DY DG DD POLIGONAL (LISTA :F1 :PTO :PT01) POLIGONAL (LISTA :F2 :PTO :PT02) HAZ "Zl (DISTANCIA :PTO :F1)/(DISTANCIA :PTO :PT01) HAZ "Z2 (DISTANCIA :PTO :F2)/(DISTANCIA :PTO :PT02) BT ES (FRASE [Cocientel=] :Z1) ES (FRASE [Cociente2=] :Z2) ES (FRASE [excentricidad=] : E) FIN
# **6.3.34 OBJETIVOS:**

**Sean O el origen de coordenadas, R el punto de corte con el eje OX de una tangente arbitraria a una elipse o hipérbola, y S el punto del eje OX que tiene la misma abscisa que el punto de tangencia. Deducir o** comprobar que se verifica que  $d(0, R) \neq d(0, S) = a^2$ .

# **ACTIVIDADES:** We have the series in the condition

- $-\,-$ Borra la pantalla y dibuja ejes y red (BT BP DX DY).
- $---$ Dibuja la gráfica de una elipse/hipérbola (p.e. GRAFICA TIPOEXY [1.6 40 30]).
	- Traza la tangente en el punto (40,30) o en cual- $\qquad \qquad$ quier otro (TANGENTE), y anota su ecuación (DA-TOS). TOS and the complete of the contract of the contract of the contract of the contract of the contract of
- Asigna el punto del eje OX que tiene la misma abscisa que el de tangencia a la variable S (HAZ "S [40 O]). [Services] as mas all above
- Determina analíticamente el punto de corte de la offerso -tangente con el eje OX, y se lo asignas a la variable R (si es p.e. el punto (80,0), ejecuta HAZ "R [80 0]).

Dibuja los segmentos de extremos 0,R y 0,S (POLI-GONAL (LISTA :R :S [O 0])).

Comprueba la propiedad teniendo en cuenta los posibles errores de cálculo y redondeo (ES (DISTAN-CIA :R [O O]) \* (DISTANCIA :S [O O]) ES :A \* :A).

## **6.3.35 OBJETIVOS:**

**Deducir o comprobar que los puntos de una parábola equidistan del foco y de la directriz (la reciproca también es cierta).**

# **ACTIVIDADES:** and ob actions al abuelle

- Borra la pantalla y dibuja ejes y red (BT BP DX DY).
- Dibuja la gráfica de una parábola (p.e. GRAFICA TIPOEXY [1 40 30]).
- Dibuja los radiovectores del punto (40,30) (RADIO- $- -$ VECTORES), y asigna valores a los puntos de interés de la cónica (PONPUNTOS).
- Dibuja la directriz (DD) y asigna a la variable P101 el punto de la directriz que tienen la misma ordenada que el punto elegido (HAZ "PT01 (LISTA - :P/2 30).
- Borra la pantalla (BT BP); dibuja ejes y red (DX DY); dibuja la gráfica y la directriz (DG DD); <sup>y</sup>

dibuja los segmentos cuya distancia va a calcularse (POLIGONAL (LISTA :F1 :PTO :PTO1).

Ejecuta BT ES (DISTANCIA :PTO :F1) ES (DISTANCIA :PTO :PT01). ¿Son iguales? ¿La elipse y la hipérbola tienen una propiedad semejante?

Comprueba analíticamente la propiedad, y repite el proceso cambiando de punto y de cónica. Escribe un procedimiento que te permita variar con comodidad; por ejemplo, is we see sur all is

PARA EJERCICI035 : X : Y (LOCAL "PT01 "Z1 "Z2) GRAFICA TIPOEXY (LISTA 1 :X :Y) RADIOVECTORES PONPUNTOS  $HAZ$  "PTO1 (LISTA  $-:P/2:Y$ ) BT BP DX DY DG DD POLIGONAL (LISTA :F1 :PTO :PT01) HAZ "Z1 (DISTANCIA :PTO :F1) HAZ "Z2 (DISTANCIA :PTO :PT01) BT ES (FRASE [d1=] :Z1) ES (FRASE  $[d2=]$  : Z2) ES (FRASE  $[e=]$  : E) FIN

**6.3.36 OBJETIVOS:**

**Caracterizar una parábola a partir de distintos datos, comprobando sus elementos.**

#### **ACTIVIDADES:**

Borra la pantalla y dibuja ejes y red (BT BP DX DY). In malaciin une eviste entre tages

- Analiza las parábolas que se dan a continuación. De todas ellas dibuja la gráfica, sus elementos (E), y los elementos de alguno de sus puntos (PE). Calcula en tu papel, en cada caso, la ecuación de la parábola y de algún otro elemento y comprueba los resultados (DATOS):
	- 1) La que tiene como foco c=30 (GRAFICA TIPOEF [1 ) : there will  $\{30\}$  ). We have  $\mathbb R^3$  for  $\mathbb R^3$  and  $\mathbb R^4$ 
		- 2) La que pasa por el punto (55,55) (GRAFICA TI-POEXY [1 55 55]).
		- 3) La que tiene como foco c=22.5 y pasa por el punto (40,60) (GRAFICA TIPOFXY [22.5 40 60]).

# **6.3.37 OBJETIVOS:**

**Observar la evolución que experimenta una parábola, su foco y directriz, cuando varía el parámetro p de la ecuación y2=2px.**

#### **ACTIVIDADES:**

- Borra la pantalla y dibuja ejes y red (BT BP DX DY).
	- Dibuja la gráfica de una parábola y la de sus elementos (GRAFICA PARÁBOLA 60 DE).

Repite el paso anterior con otras parábolas (puedes usar la tecla F3 y cambiar el valor p=60). Escribe un procedimiento que te permita ver la variación sin repetir tantas órdenes. Por ejemplo,

> PARA EJERCICIO37 : P SI :P > 100 [ALTO] GRAFICA PARÁBOLA :P ES (FRASE [p=] :P) DE EJERCICI037 :P + 10 FIN

#### **6.3.38 OBJETIVOS:**

**Deducir o comprobar que las rectas tangente y normal a una parábola en cualquiera de sus puntos, son las bisectrices de la recta que une el punto y el foco, y de la paralela al eje de abscisas que pasa por el punto (radiovectores).**

#### **ACTIVIDADES:**

- Borra la pantalla y dibuja ejes y red (BT BP DX DY).
- Dibuja la gráfica de una parábola (p.e. GRAFICA PARÁBOLA 30) o recupera alguna que tengas guardada (R DG).

Elige un punto cualquiera de la curva (PE) y observa la relación que existe entre tangente/normal y radiovectores.

- -- Repite el proceso con otros puntos (PE), con otras parábolas, y anota las ecuaciones de la tangente y ev salesla normal. Characteristic legaced brass postos (FE).
	- Observa/comprueba que la recta que pasa por el punto y el foco y la recta paralela al eje de abscisas que pasa por el punto (ecuaciones de los radiovectores) son las bisectrices de tangente y normal.

#### 6.3.39 OBJETIVOS:

Analizar el signo de la derivada en un punto de la **parábola.**

## **ACTIVIDADES:**

- Borra la pantalla y dibuja los ejes (BT BP DX).
- Representa gráficamente una parábola (GRAFICA PA- $-$ RÁBOLA 60) y calcula analíticamente su ecuación.
- Determina las funciones  $y=f_+$  (x) e  $y=f_-(x)$  cuyas gráficas son, respectivamente, las ramas superior e inferior de la curva.
- Dibuja las tangentes en los puntos de la gráfica (DTG) y observa como varía su inclinación. ¿para qué valores de x la pendiente de la tangente es negativa?

- Observa cual es el signo de la derivada de las funciones  $y=f_+$  (x) e  $y=f_-$  (x). ¿En qué intervalos son decrecientes?
- Calcula analíticamente la función derivada de y=f, (x) e y=f\_ (x) y estudia su signo. Analiza su crecimiento.

#### **6.3.40 OBJETIVOS:**

**Deducir o comprobar que el vértice de la parábola y -a- 2px es el punto medio del segmento que determinan en el eje OX la tangente a la parábola en cualquier punto, y la perpendicular al eje OX que pasa por el punto.**

### **ACTIVIDADES:**

- Borra la pantalla (BT BP) y considera una parábola cualquiera (p.e. GRAFICA TIPOEXY [1 60 50]).
- Dibuja la tangente en el punto (60,50) (TANGENTE) y la recta que pasa por dicho punto y es perpendicular al eje OX (RECTAIXY [90 60 50]).
- Toma nota de la ecuación de la tangente (DATOS), y  $-$ calcula su punto de corte con el eje OX. ¿Es el punto (-60,0)?
- Ejecuta POLIGONAL (LISTA [-60 0] [0 0] [60 0]).  $- -$ ¿Qué relación hay entre los tres puntos?

Repite el proceso con otros puntos y otras hipérand an elevi bolavrosni **subolas.** La(K) y templem (b) plody mismalosis la tangente y

r: frashtongialod-adhydis godu) (beglalighl eja de abs-

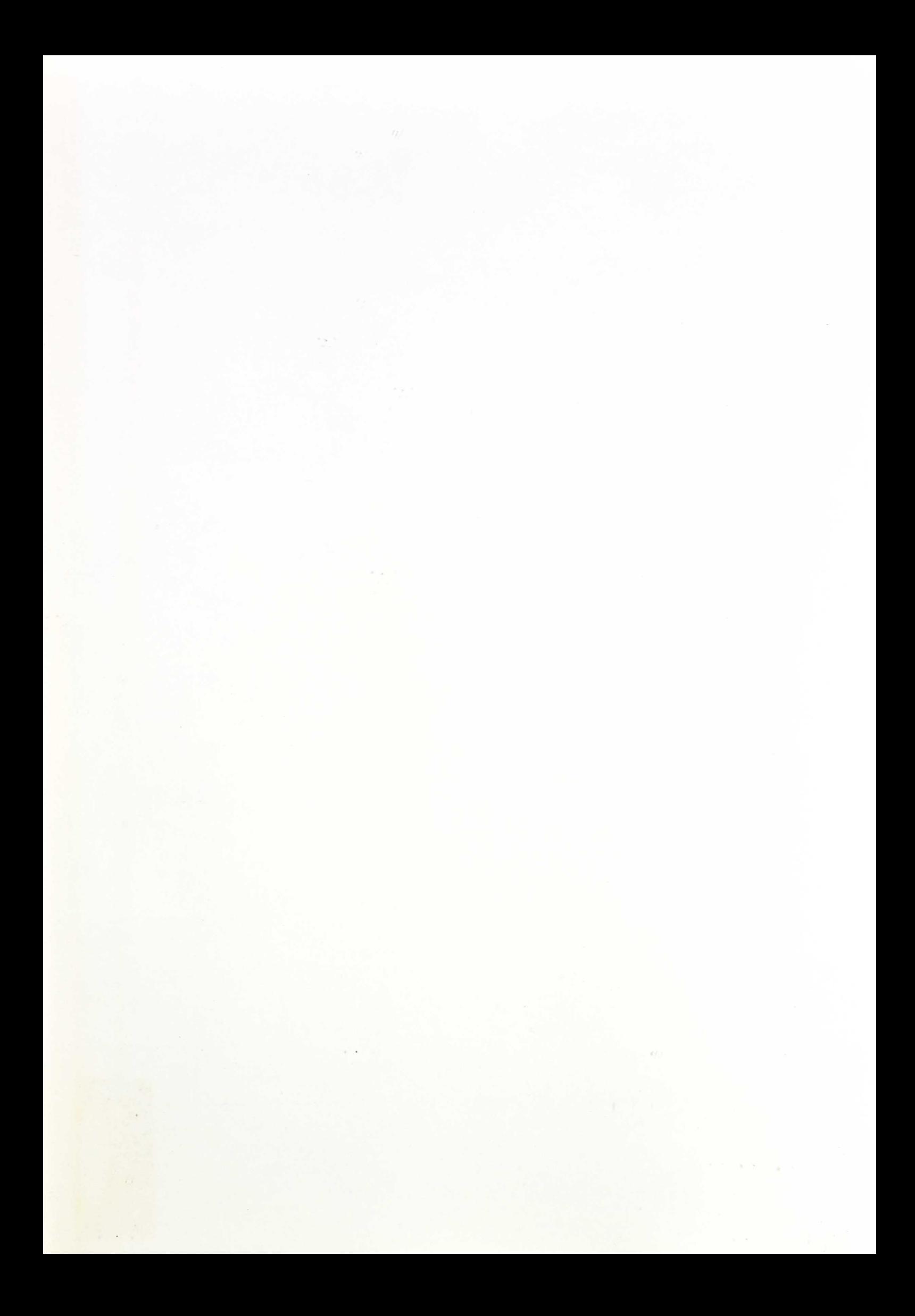

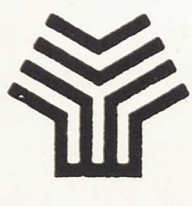

Ministerio de Educación y Ciencia Secretaría de Estado de Educación Programa de Nuevas Tecnologías de la Información y Comunicación

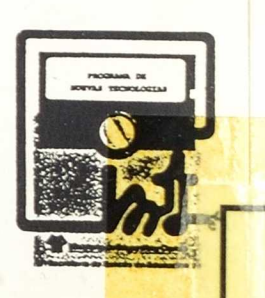

6